# **SIEMENS**

Be inspired

Issued by Information and Communication mobile Haidenauplatz 1 D-81667 Munich

© Siemens AG 2002 All rights reserved. Subject to availability. Rights of modification reserved.

Siemens Aktiengesellschaft www.my-siemens.com

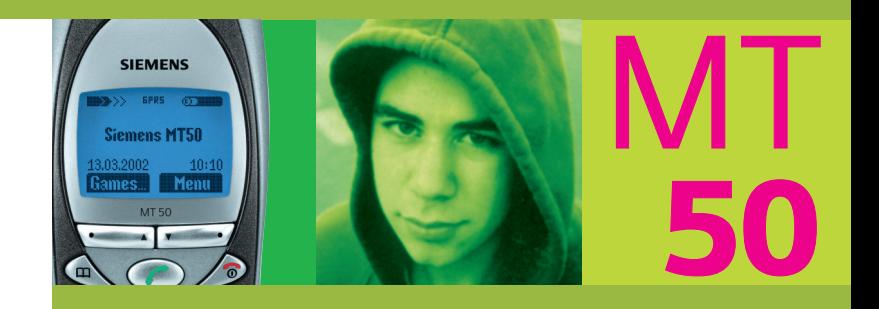

Gefeliciteerd met de aankoop van uw nieuwe Siemens mobiele telefoon. Wij hopen dat u er veel plezier aan zult beleven.

Neemt u de tijd om deze gebruiksaanwijzing zorgvuldig door te lezen. U leert zo alle functies van de telefoon kennen. Let u met name ook op de veiligheidsinstructies (zie veiligheidsinstructies op pagina 3 en PIN-beveiliging pag. 10).

In luttele seconden kunt u de voor- en achterzijde (CLIPit™ Covers, my-CLIPit™: pag. 12 en pag. 87) van de behuizing verwisselen - vanzelfsprekend zonder enig gereedschap:

#### **Aanbrengen**

**Verwijderen**

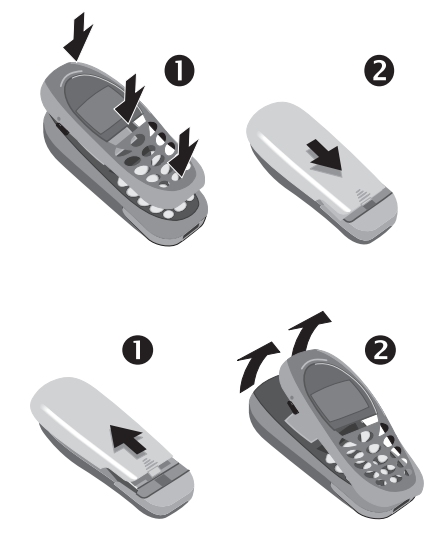

#### **Let op**

Het display van uw toestel is bij levering voorzien van een beschermfolie. **Verwijder de folie voordat u uw toestel in gebruik neemt.** Door het verwijderen van de folie kan soms statische elektriciteit optreden, waardoor aan de randen van het display verkleuringen ontstaan, die echter binnen 10 minuten vanzelf verdwijnen.

## **Inhoudsopgave 1**

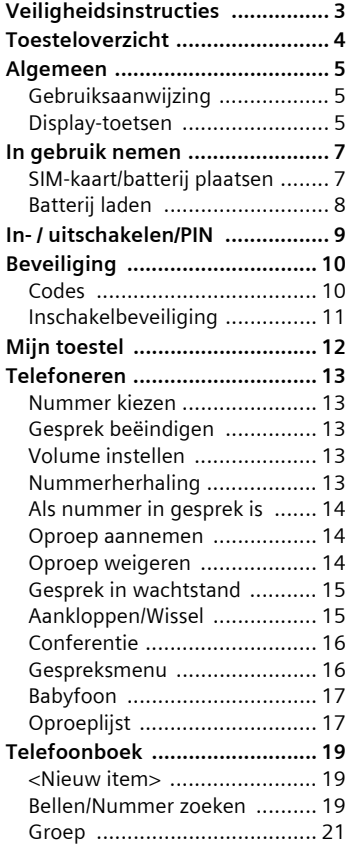

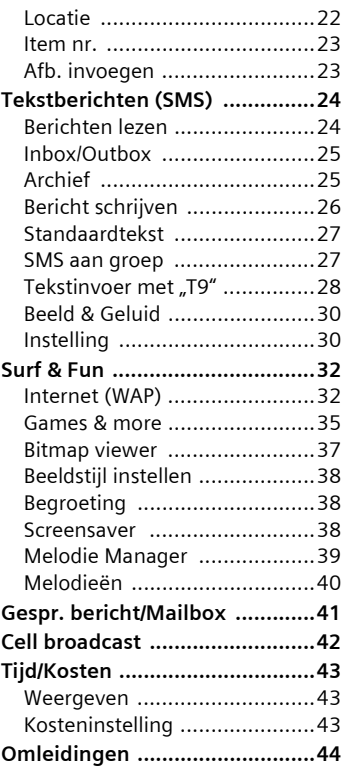

**Zie ook het trefwoordenregister aan het einde van deze gebruiksaanwijzing**

## **2 Inhoudsopgave**

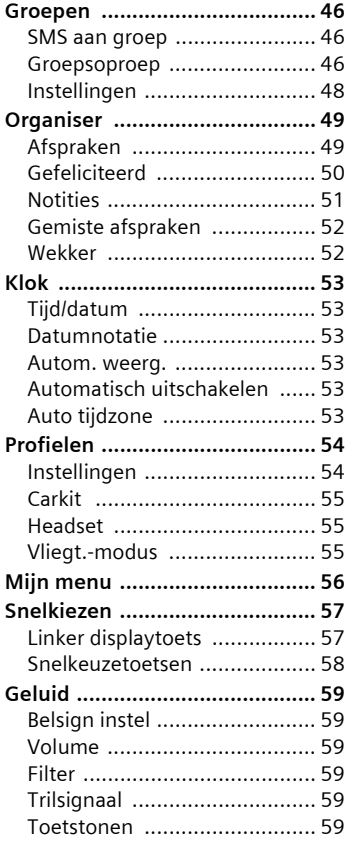

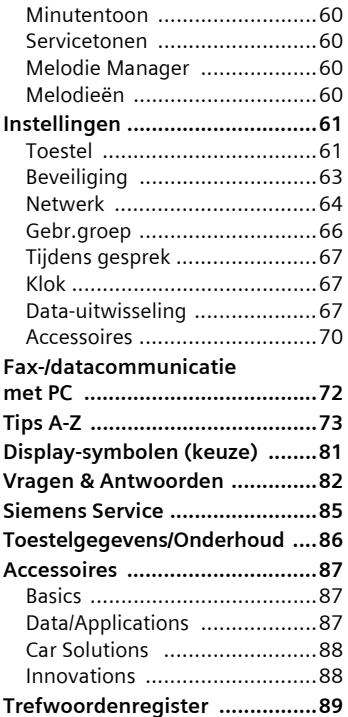

**Zie ook het trefwoordenregister aan het einde van deze gebruiksaanwijzing**

## **Veiligheidsinstructies 3**

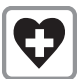

Uitschakelen in ziekenhuizen of in de buurt van medische apparaten zoals pacemakers of gehoorapparaten. De telefoon zou het functioneren van deze apparaten kunnen storen.

Er moet een minimum afstand van tenminste 20 cm aangehouden worden tussen de pacemaker en de telefoon. Houd bij het telefoneren uw telefoon aan het oor dat het verst van uw oor verwijderd is.

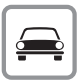

Telefoneer tijdens het autorijden alleen met de handsfree set (pag. 70)!

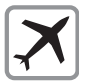

Schakel de telefoon uit in het vliegtuig. Zorg dat het apparaat niet onbedoeld kan worden ingeschakeld (pag. 11).

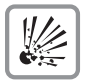

Uitschakelen in de buurt van tankstations, brandstofdepots, chemische bedrijven, werk met explosieven. De telefoon zou de technische installaties kunnen storen.

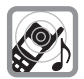

Het belsignaal wordt via de luidspreker weergegeven. Om gehoorstoornissen te voorkomen, oproep eerst aannemen, daarna de telefoon pas aan het oor brengen.

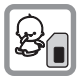

SIM-kaart kan worden verwijderd. Wees voorzichtig: kleine kinderen kunnen deze in de mond nemen en erin stikken.

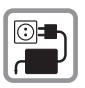

De op de netadapter aangegeven netspanning mag niet worden overschreden.

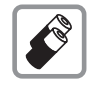

Gebruik bij voorkeur alleen de originele Siemens-batterijen (100% kwikvrij) en Siemensopladers. Gezondheidsrisico's en beschadiging van apparatuur zijn anders niet uit te sluiten.

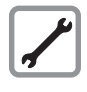

De telefoon en de batterij (100% kwikvrij) mogen in geen geval worden geopend (behalve voor het vervangen van de batterij of de CLIPit™). Elke andere verandering van het toestel, in welke vorm ook, is verboden en maakt de CE-goedkeuring ongeldig.

#### **Neem ook de volgende voorschriften in acht:**

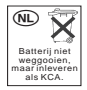

Ga bij het weggooien van onbruikbare batterijen en defecte telefoons te werk volgens de lokaal geldende milieuregels.

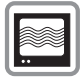

De telefoon kan storingen veroorzaken indien deze te dicht in de buurt van televisies, radio's en PC's wordt geplaatst.

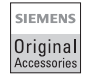

Het is aan te bevelen uitsluitend originele Siemens-accessoires te gebruiken. Zo voorkomt u beschadigingen en houdt u zich aan de geldende voorschriften.

De garantiebepalingen vervallen bij elke vorm van ondeskundig gebruik.

## **4 Toesteloverzicht**

#### **Luidspreker**

#### **Indicaties in het display**

Signaalsterkte/ Batterij-indicatie.

#### **Verbindingstoets**  $\mathcal{C}$

Weergegeven telefoonnummer of naam bellen, oproepen aannemen. Geeft in de standby-stand de laatste oproepen weer.

#### **Telefoonboektoets**

1 x drukken: telefoonboek 2 x drukken: groep

Lang indrukken

#### **In standby-stand:** Signaaltonen in-/uitschakelen.

#### **Microfoon**

#### **Apparatuur-interface**

Aansluiting voor adapter, headset etc.

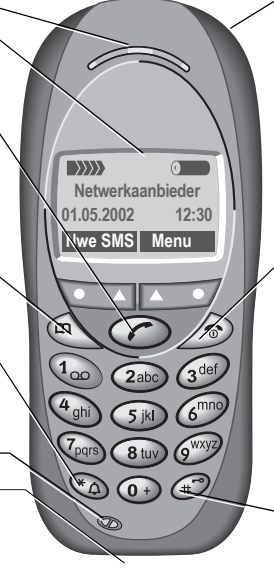

#### **Geïntegreerde antenne**

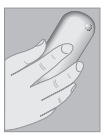

Dek de telefoon boven het batterijklepje niet af. Dit kan de ontvangstkwaliteit nadelig beïnvloeden.

#### S**Aan/uit/verbreektoets**

#### **Kort indrukken:**

Gesprek/toepassing beëindigen resp. terug naar standby-stand. In menu's één niveau terug.

#### **Lang indrukken:**  Telefoon in-/uitschakelen.

In menu's terug naar de standby-stand.

#### #**Lang indrukken**

#### **In standby-stand:**

Toetsenblokkering in-/uitschakelen.

#### **Displaytoetsen**

De actieve functies van deze toetsen worden in de vorm van tekst of door middel van een pictogram aangegeven in de grijze velden van het display. In de standby-stand zijn dit de toetsen voor snelkiezen (standaard):

**§Nwe SMS§** of bijv.

**FOD** (SIM-service) en **§Menu§** (hoofdmenu).

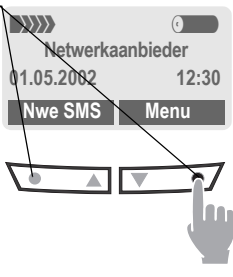

Om de functie in het display op te roepen, drukt u op de eronder weergegeven displaytoets.

Bijvoorbeeld: **rechter** displaytoets **rechts** indrukken om het menu op te roepen.

**Binnenzijde** van de displaytoets indrukken om in de menu's en lijsten te bladeren.

## **Algemeen 5**

## **Algemeen Gebruiksaanwijzing**

De bediening wordt verduidelijkt met de volgende symbolen: :

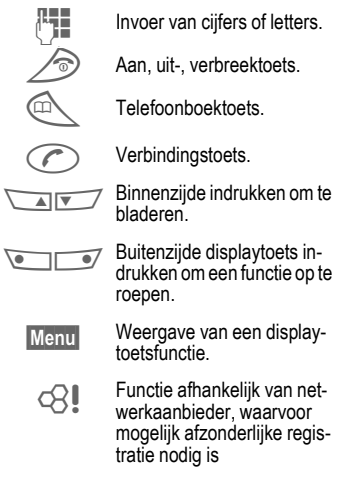

## **Display-toetsen**

In de gebruiksaanwijzing worden de stappen die nodig zijn om en functie te kunnen uitvoeren, **verkort weergegeven**, bijv.: Lijst met gemiste oproepen.

**§Menu§**¢**Lijsten**¢**Gemiste oproepen**

#### Zo gaat u te werk bij uw telefoon:

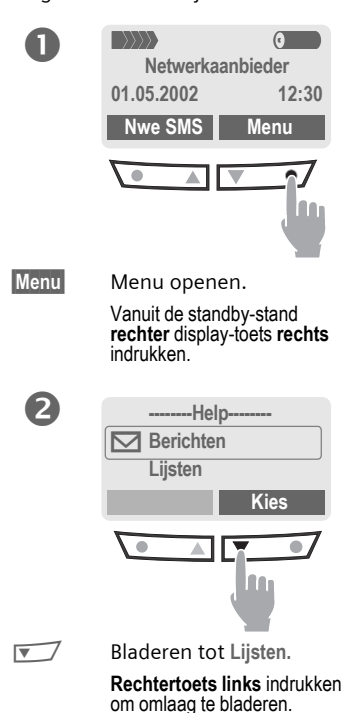

## **6 Algemeen**

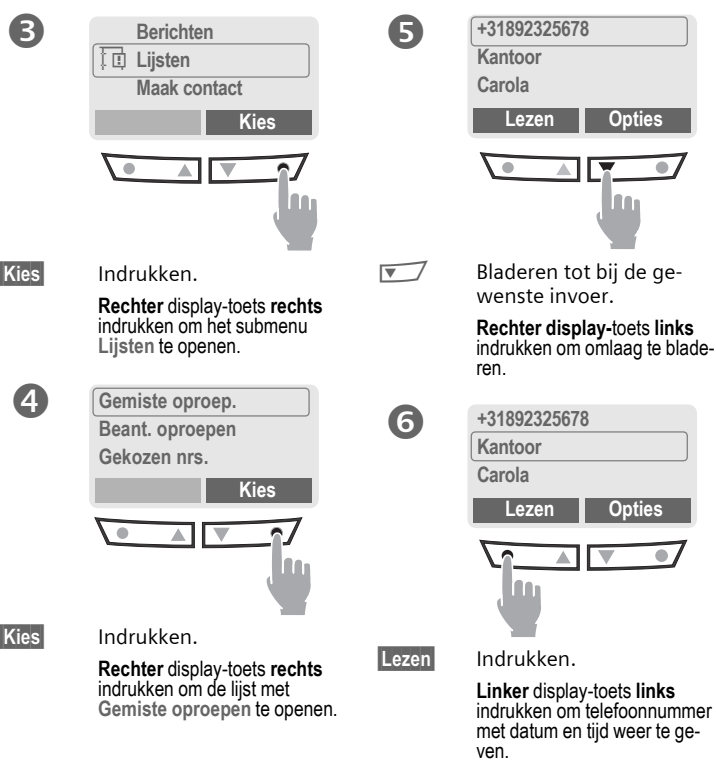

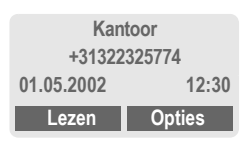

▔▲▏▎▛

 $\boldsymbol{\Omega}$ 

**n Opties** 

× lm,

ଵ

**C**opties

 $\overline{\bullet}$ 

## **nemen SIM-kaart/batterij plaatsen**

U krijgt van uw netwerkaanbieder een SIM-kaart die alle belangrijke informatie over uw aansluiting bevat. Als u een grote SIM-kaart op creditcard-formaat hebt gekregen, moet u het kleinere gedeelte hiervan uitnemen en eventuele plasticresten voorzichtig verwijderen.

• Gegroefde plaats indrukken  $\bullet$  en schuiven, vervolgens klepje verwijderen <sup>@</sup>

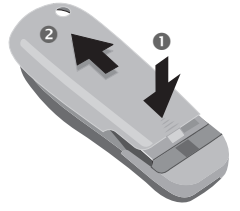

• Vergrendeling in de richting van de pijl  $\bullet$  drukken, batterij aan de uitsparing aan de zijkant optillen  $\bullet$ , vervolgens naar boven kantelen en uitnemen.

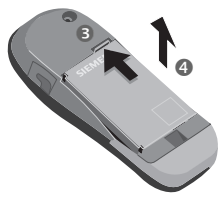

• SIM-kaart met de contactzijde naar onderen plat in de daarvoor bedoelde uitsparing leggen en met lichte druk in positie schuiven, tot de kaart vastklikt (let op de juiste positie van de afge $schuinde'hoek<sub>0</sub>$ 

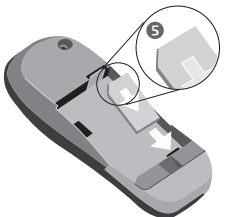

• Batterij schuin van bovenaf in de telefoon plaatsen  $\bullet$  en vervolgens naar beneden drukken  $\bullet$ , totdat de batterij vastklikt.

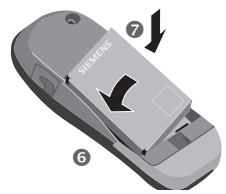

• Batterijklepje opnieuw aanbrengen en omlaag drukken tot het vastklikt.

#### **Advies**

Telefoon uitschakelen voordat u de batterij verwijderd!

Alleen 3 V SIM-kaarten worden ondersteund. Raadpleeg bij oudere kaarten uw netwerkaanbieder.

Functies zonder SIM-Kaart............pag. 80

## **Batterij laden**

De batterij is bij levering niet volledig geladen en moet eerst worden opgeladen:

- Oplaadsnoer aan de onderkant van de telefoon aansluiten, de voedingsadapter in het stopcontact steken en minstens twee uur opladen.
- Bij het uitnemen de stekker indrukken zoals door de pijlen aangegeven.

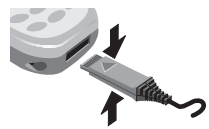

#### **Berichten bij het opladen**

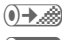

 $\bullet \rightarrow \bullet$  Aan het opladen.

**(0->** Opladen beëindigd.

#### **Oplaadtijd**

Een lege batterij is na ongeveer 2 uur volledig opgeladen. Er mag alleen binen een temperatuurbereik van 5 °C tot 40 °C worden geladen (5 °C hierboven/hieronder knippert het oplaadsymbool als waarschuwingsindicatie). De op de netstekker aangegeven netspanning mag niet worden overschreden.

#### **Oplaadsymbool niet zichtbaar**

Als de batterij volledig leeg is, verschijnt aan het begin van het oplaadproces geen laadsymbool op het display. Verwijder de oplaadkabel in dit geval niet; het laadsymbool verschijnt na maximaal 2 uur. Vervolgens wordt de batterij gewoon opgeladen.

Alleen de meegeleverde adapter gebruiken!

#### **Indicatie tijdens bedrijf**

Indicatie van de laadtoestand tijdens bedrijf (vol-leeg):

 $\begin{pmatrix} 0 & 0 \end{pmatrix}$ 

Als de batterij bijna leeg is, klinkt er een signaal.

#### **Advies**

Het laadapparaat wordt warm bij langdurig gebruik. Dit is normaal en ongevaarlijk .

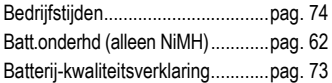

# **kn-, uitschakelen**<br>Aan, uit-, verbreektoets

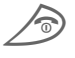

Aan, uit-, verbreektoets<br>**Some Stang** indrukken om in of uit te schakelen.

## **PIN-code invoeren**

De SIM-kaart kan met een 4- tot 8-cijferige PIN-code zijn beveiligd.

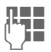

J De PIN-code invoeren met de cijfertoetsen (de code wordt niet weergegeven, fouten corrigeren met **§Wissen§**).

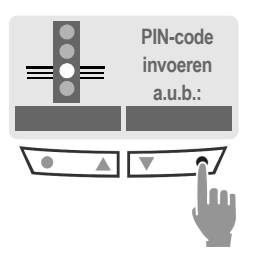

**OK** Invoer met de rechter displaytoets (buitenzijde indrukken) bevestigen.

> De aanmelding bij het netwerk duurt enkele seconden.

## **Standby-stand**

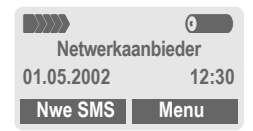

Als de naam van de netwerkaanbieder in het display verschijnt, is de telefoon **standby** en klaar voor gebruik .

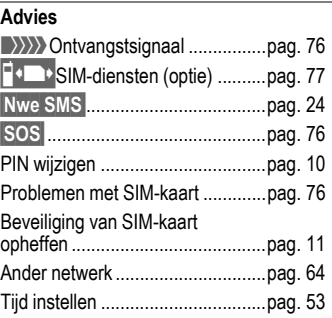

# **10 Beveiliging**

**Beveiliging** Toestel en SIM-kaart zijn met verschillende codes tegen misbruik beveiligd.

**Bewaar deze codes op een veilige plaats, maar wel zo dat u ze terug kunt vinden als u ze zelf later nog nodig hebt**.

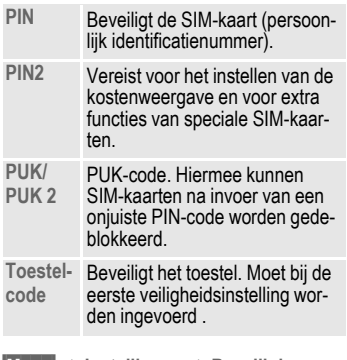

**§Menu§**¢**Instellingen**¢**Beveiliging**  $\rightarrow$  vervolgens functie kiezen:

## **Codes**

### **PIN-gebruik**

Gewoonlijk wordt u na het inschakelen van het toestel gevraagd om een PIN-code. U kunt deze controle uitschakelen, maar u riskeert daarmee wel dat het toestel onbevoegd wordt gebruikt.

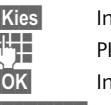

**§Kies§** Indrukken.

N invoeren.

**§OK§** Invoer bevestigen.

**§Bewerken§** Indrukken.

**OK** Bevestigen.

Sommige netwerkaanbieders staan uitschakelen van de PIN-controle niet toe.

### **PIN wijzigen**

U kunt de PIN-code veranderen in een ander nummer dat u beter kunt onthouden.

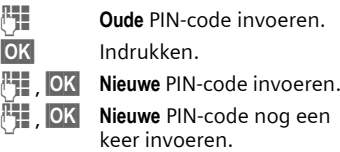

#### **PIN2 wijzigen**

(Alleen als PIN2 beschikbaar is). Procedure zoals bij **PIN wijzigen**.

## **Beveiliging 11**

#### **Telefooncode wijzigen**

De eerste keer dat u een beveiligde functie oproept (bijv. **Babysitter**, pag. 17), kunt u deze zelf invoeren (4 tot 8 cijfers). De telefooncode geldt vanaf dat moment voor alle functies. Als u de code bent vergeten, neemt u contact op met Siemens Service (pag. 85).

#### **Blokkering SIM-kaart opheffen**

Als driemaal een onjuiste PIN-code is ingevoerd, wordt de SIM-kaart geblokkeerd. Voer de door uw netwerkaanbieder verstrekte PUK-code (MASTER PIN) in volgens de daarvoor geldende instructies. Als de MASTER PIN of PIN verloren is gegaan, dient u zich tot de netwerkaanbieder te wenden.

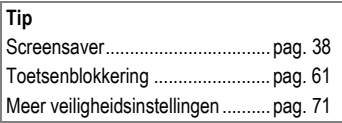

## **Inschakelbeveiliging**

Ook als PIN-beveiliging uitgeschakeld is (zie pag. 9) is een bevestiging bij het inschakelen nodig.

Op die manier wordt verhinderd dat de telefoon per ongeluk wordt ingeschakeld, bijv. wanneer u de telefoon in uw zak draagt of als u zich in een vliegtuig bevindt.

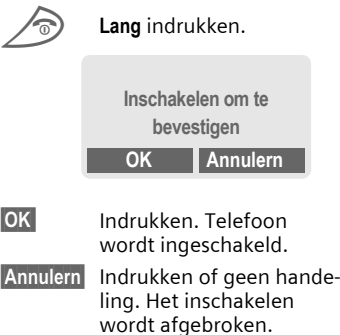

**Mijn toestel** Met de onderstaande functies kunt u uw telefoon aan uw persoonlijke wensen aanpassen.

#### **Beltonen**

Gebruik voor oproepgroepen of afspraken speciale beltonen (pag. 40).

Voor het beheer van uw beltonen kunt u gebruik maken van de Melodie Manager. (pag. 39).

### **Logo's, Screensavers, Animaties**

Stel de onderstaande items van uw telefoon naar uw wensen in om het toestel een persoonlijk karakter te geven:

#### **Instellen**

U kunt kiezen uit een bepaalde stijl afbeelding en uit een begroetingstekst (pag. 38) die u zelf kunt opstellen.

#### **Screensaver** (pag. 38)

Als screensaver kunt u kiezen uit een analoog uurwerk of een persoonlijke afbeelding.

#### **(Gebruikers-) logo** (pag. 37)

Kies een persoonlijke afbeelding uit het overzicht.

### **Waar kan ik wat vinden?**

Extra beltonen, logo's en screensavers kunt u via internet bestellen en ontvangt u per SMS:

#### **www.my-siemens.com/ringtones www.my-siemens.com/logos**

#### **www.my-siemens.com/screensaver**

of kunt u direct via WAP downloaden:

**wap.my-siemens.com**

### **Siemens City Portal**

Extra diensten voor uw mobiele telefoon, zoals een Photo-Logo-Composer voor het creëren van uw persoonlijke afbeeldingen voor uw telefoonboek (pag. 23), vindt u onder:

#### **www.my-siemens.com/city**

In het Siemens City Portal vindt u ook een lijst met landen waar deze diensten beschikbaar zijn.

### **CLIPit™ Covers**

Kies in het Siemens City Portal een andere kleur voor de voor- en achterzijde van uw CLIPit™ covers. Of maak met een persoonlijke foto uw telefoon tot een uniek exemplaar (pag. 87):

#### **www.my-siemens.com/my-clipit**

### **Mijn menu**

Maak uw eigen menu met vaak gebruikte functies, telefoonnummers of WAP-pagina's (pag. 56).

## **Telefoneren Nummer kiezen**

Het toestel moet ingeschakeld zijn (standby-stand).

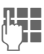

J Telefoonnummer invoe-ren (altijd inclusief netnummer, evt. met landnummer).

> **§Wissen§** Kort drukken wist het laatste teken, lang drukken het gehele telefoonnummer.

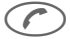

 $\curvearrowleft$  Verbindingstoets indrukken. Het weergegeven telefoonnummer wordt gekozen.

## **Gesprek beëindigen**

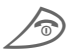

**Solut Stephands Verbreektoets kort** in-<br>drukken. Het gesprek wordt beëindigd. Druk ook op deze toets wanneer uw gesprekspartner als eerste heeft opgehangen.

## **Volume instellen**

 $\sqrt{N}$  Met de pijltjestoets kunt u het luidsprekervolume instellen (alleen mogelijk tijdens het actuele gesprek).

Bij gebruik van een carkit wordt de normale instelling van het toestel niet beïnvloed door de volumeinstelling van de carkit.

## **Nummerherhaling**

Om het **laatst** gekozen telefoonnummer te kiezen:

> De verbindingstoets **twee keer** indrukken.

> > Om eerder gekozen telefoonnummers opnieuw te kiezen:

De verbindingstoets één keer indrukken.

 $\sqrt{\sqrt{N}}$  In de nummerherhalingslijst het gewenste nummer opzoeken en hierna om te kiezen ...

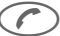

indrukken

#### **Let op**

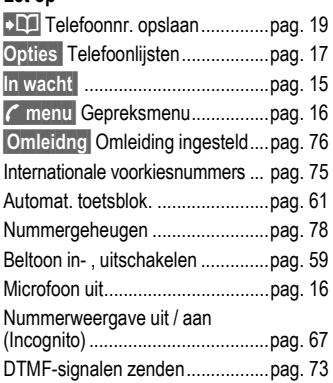

## **Als nummer in gesprek is**

Als het opgeroepen nummer in gesprek is of door netwerkproblemen niet bereikbaar is, hebt u - afhankelijk van de netwerkaanbieder - de volgende mogelijkheden. Een binnenkomende oproep of ieder ander gebruik van de telefoon onderbreekt deze functies.

#### **Hetzij**

#### **Automatische Nummerherhaling**

**§AutoHerh§** Indrukken. Het nummer wordt max. 15 minuten lang met steeds grotere tussenpozen automatisch gekozen. Beëindigen met: Verbreektoets.

**hetzij**

### **Terugbellen**

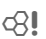

#### **§Terugbellen§**

Indrukken. Uw telefoon gaat over als het gebelde nummer weer bereikbaar is. Met de verbindingstoets kiest u het telefoonnummer.

#### **Herinnering**

**§Prompt§** Indrukken. Na 15 minuten herinnert een signaaltoon u eraan het weergegeven telefoonnummer te bellen.

## **Oproep aannemen**

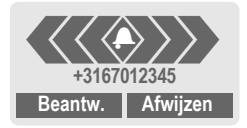

Het toestel moet ingeschakeld zijn (standby-stand).

**§Beantw.§** indrukken

**of**

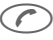

W indrukken.

Via het netwerk wordt een telefoonnummer weergegeven. Als dit nummer in het telefoonboek voorkomt, wordt de bijbehorende naam weergegeven.

## **Oproep weigeren**

**§Afwijzen§** indrukken.

#### **of**

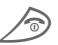

Kort indrukken.

#### **Let op**

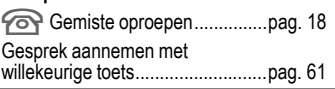

## **Gesprek in wachtstand**

U kunt tijdens een gesprek een andere gesprekspartner opbellen:

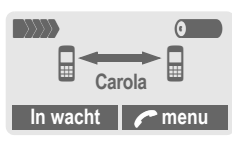

**§In wacht§** De actuele oproep in de wachtstand plaatsen. Kies nu een nieuw telefoonnummer.

Nadat de verbinding tot stand is gebracht, hebt u de volgende mogelijkheden...

**Wissel** ... tussen beide gesprekken heen en weer schakelen.

**Let op**

**; menu§** Gespreksmenu.............. pag. 16

#### **Aankloppen/Wissel** 02∎

Mogelijk moet u deze functie eerst aanvragen bij uw netwerkaanbieder en het toestel hierop instellen (pag. 67).

Als u tijdens een telefoongesprek een andere oproep ontvangt, hoort u de "aankloptoon". U hebt de volgende mogelijkheden:

### **Tweede gesprek aannemen**

**§Wissel§** Het nieuwe gesprek aannemen en het actuele gesprek in de wachtstend zetten.

> Om te wisselen tussen beide gesprekken telkens op **§Wissel§** drukken.

Het actuele gesprek beëindigen:

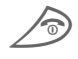

Indrukken. Dan komt de<br>Vraag: "Terug naar het gesprek in de wachtstand? "

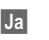

**§Ja§** Het gesprek in de wachtstand wordt overgenomen.

**of** 

**§Nee§** Het gesprek in de wacht wordt beëindigd.

#### **Nieuw gesprek afwijzen**

- 
- **§Afwijzen§** Het nieuwe gesprek afwijzen. De beller hoort een bezettoon.

#### **of**

**§Omleidng§** Indien ingesteld, wordt de nieuwe oproep naar de mailbox omgeleid.

#### **Actueel gesprek beëindigen**

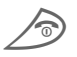

Het actuele gesprek beëindigen.

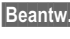

**§Beantw.§** Het nieuwe gesprek aannemen.

## **16 Telefoneren**

√2

## **Conferentie**

U belt na elkaar max. 5 gesprekspartners op om ze aan de telefoonconferentie te laten deelnemen. Evt. worden niet alle beschreven functies door uw netwerkaanbieder ondersteund of moeten deze apart geïnstalleerd worden.

De verbinding is tot stand gebracht:

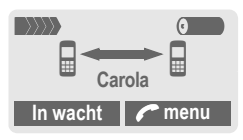

- **§In wacht§** Het actuele gesprek wordt in de wachtstand gezet. Kies nu een nieuw telefoonnummer. Als de verbinding tot stand is gebracht, kunt u ...
- **; menu§** ... het menu openen en **Conferentie** kiezen. Het gesprek in de wachtstand wordt nu bijgeschakeld.

Alles herhalen totdat alle gesprekspartners bijgeschakeld zijn (max. 5 gesprekspartners).

#### **Beëindigen**

Met de verbreektoets<br>
worden **alle** gesprekken van de conferentie tegelijkertijd beëindigd.

## **Gespreksmenu**

De volgende functies zijn alleen tijdens een gesprek mogelijk:

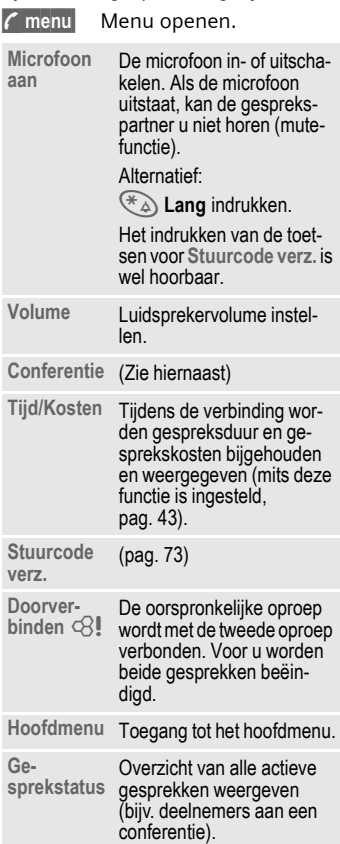

## **Babyfoon**

In deze stand kan maar **één** telefoonummer worden gekozen door het **lang** indrukken van de **rechterzijde** van de displaytoets.

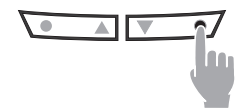

#### **Inschakelen**

- **§Menu§**¢**Instellingen**¢**Beveiliging**  $→$  **Babysitter**
- 

**§Kies§** Indrukken.

- J Toestelcode invoeren:
	- De toestelcode (4 tot 8 cijfers) wordt bij het eerste gebruik van de functie, door u gedefineerd en ingevoerd.

#### **Deze code niet vergeten!**

**OK** Invoer bevestigen.

#### **§Wijzigen§** Indrukken.

- $\left[\prod_{i}\right]$  Telefoonnummer kiezen uit het telefoonboek (pag. 19) of als nieuw nummer (met naam) in telefoonboek opnemen.
- **OK** De functie Babysitter is nu actief.

#### **Uitschakelen**

# **Lang** indrukken. J Toestelcode invoeren **§Wijzigen§** Indrukken. **OK** Invoer bevestigen. **Let op**  Telefooncode wijzigen...................pag. 10

## **Oproeplijst**

De telefoon slaat de telefoonnummers van de oproepen op, zodat deze later gemakkelijk teruggevonden kunnen worden.

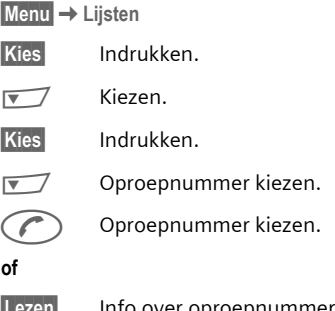

oproepnun weergeven.

**§Menu§**¢**Lijsten** ¢Functie kiezen

Volgende oproeplijsten zijn beschikbaar:

#### **Gemiste oproepen**

ी।

Van de oproepen die u niet aangenomen heeft, worden de nummers opgeslagen, zodat u later gemakkelijk kunt terugbellen.

Wanneer u een oproep gemist heeft, verschijnt, als de telefoon standby is, boven de linker display-toets het volgende symbool:

## $\circledcirc$

Druk de linker display-toets in om het telefoonnummer weer te geven.

Voorwaarde:

Het net ondersteunt "nummerweergave".

#### **Beant. oproepen**

ी।

Alle aangenomen oproepen worden weergegeven.

Voorwaarde:

Het net ondersteunt "nummerweergave".

#### **Gekozen nummers**

Toegang tot de laatst gekozen nummers.

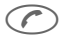

Snelle toegang bij standby.

#### **Lijst wissen**

De inhoud van alle oproeplijsten wordt gewist.

#### **Menu Lijsten**

Als een invoer gemarkeerd is, kan het menu oproeplijst weergegeven worden.

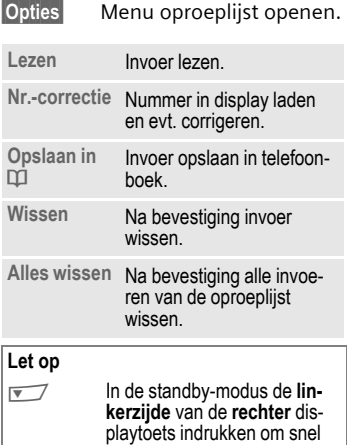

naar de oproeplijst te gaan.

## **Telefoonboek 19**

In het telefoonboek neemt u vaak gebruikte nummers op onder een naam die u zelf kunt bepalen. Is een nummer eenmaal in het telefoonboek opgenomen, dan kunt u dit bellen door simpelweg de naam te kiezen. Als u gebeld wordt vanaf een van de nummers in het telefoonboek, wordt de bijbehorende naam in het display weergegeven. Belangrijke nummers kunt u in een **groep** opnemen.

## **<Nieuw item>**

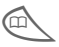

Telefoonboek openen.

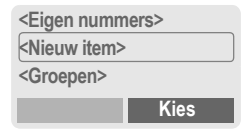

**<Nieuw item>**

Kiezen.

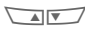

 $\sqrt{N}$  Invoervelden selecteren.

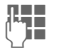

Volgende gegevens invoeren:

#### **Nummer**

Telefoonnummer (incl. netnummer) invoeren.

#### **Naam**

Invoeren (Tekstinvoer zie pag. 20).

#### **Groep**

Een item kan in goep opgenomen worden:

**VIP, Vrije tijd, Kantoor, Familie**

(pag. 21 en pag. 46).

#### **Locatie**

Kies een locatie, zoals **SIM-Kaart**, **SIM beveiligd** of **Telefoon** (pag. 22).

#### **Item nr.**

(Opslagnummer)

Elke set gegevens krijgt automatisch een volgnummer waarmee het telefoonnummer kan worden gebeld. (pag. 23).

**§Opslaan§** Indrukken.

## **Bellen/Nummer zoeken**

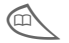

Telefoonboek openen.

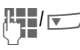

Naam kiezen die met deze letter begint en/of bladeren.

Telefoonnummer wordt gekozen.

#### **Let op**

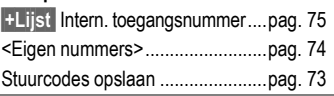

#### **Tekstinvoer**

Druk net zo vaak op de cijfertoets tot het gewenste teken verschijnt. De cursor gaat na een korte pauze verder.

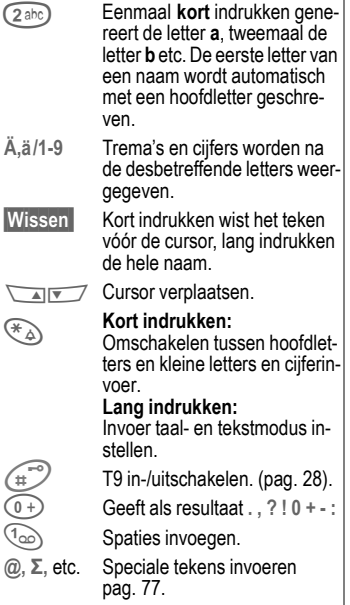

#### **Menu Telefoonboek**

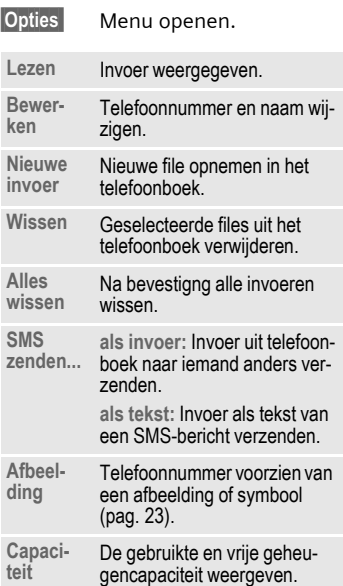

## **Groep**

Als een telefoonboek veel gegevens bevat, kunt u voor beter overzicht gebruik maken van groepen, bijv:

**VIP, Vrije tijd, Kantoor, Familie** Als u gebeld wordt vanaf een nummer dat aan een groep is toegewezen, kan dit worden aangegeven door een speciaal belsignaal (pag. 40) en/of door een symbool (pag. 22) in het display.

#### **Groep kiezen**

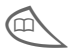

Telefoonboektoets 2 x<br>
kort of één keer lang indrukken (in standbystand).

**MNU Groep kiezen. Achter de** groepsnaam wordt tussen haakjes het aantal items weergegeven.

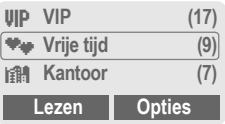

**§Lezen§** Indrukken. Alle files van de geselecteerde groep worden weergegeven.

#### **Groepsmenu**

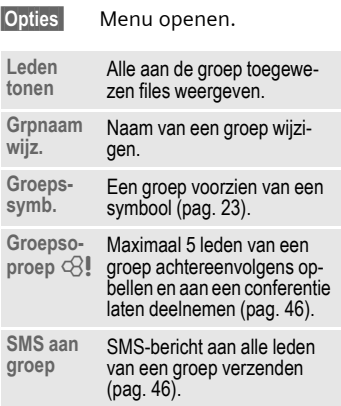

#### **Groepstoewijzing wijzigen**

Gewoonlijk wordt een file in het telefoonboek, op het moment dat u deze aanlegt, toegewezen aan een groep (pag. 19). Ga als volgt te werk om de groepstoewijzing te wijzigen resp. om een file achteraf alsnog in een groep op te nemen:

In het geopende telefoonboek

 $\sqrt{N}$  File kiezen. **§Lezen§** Indrukken. **§Wijzigen§** Indrukken.  $\sqrt{\sqrt{g}}$  Bladeren naar Groep. **§Wijzigen§** Indrukken en nieuwe Groep kiezen. **§Opslaan§** Toewijzing bevestigen.

#### **Menu voor groep-files**

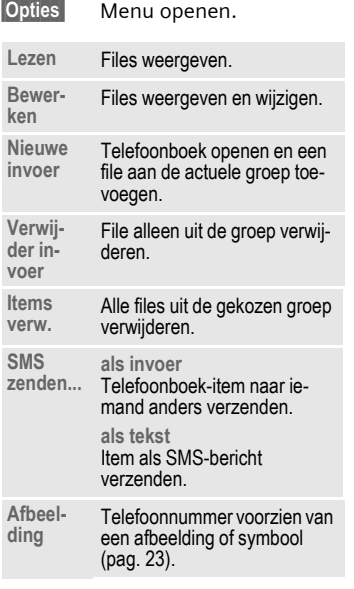

#### **Groepssymb.**

Kies een voorgeprogrammeerd symbool voor een groep. In display worden telkens drie symbolen tegelijkertijd weergegeven. Het middelste is het nu gekozen symbool.

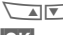

**MINT** Symbool kiezen.

**OK** Symbool aan de groepsinvoer toewijzen.

## **Locatie**

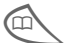

Telefoonboek openen.

 $\sqrt{N}$  Item kiezen.

**§Opties§** Menu openen en **Bewerken** kiezen.

 $\sqrt{\sqrt{N}}$  Naar het invoerveld **Speicherort** gaan.

Een file kan uit het telefoonboek naar de andere opslaglocaties worden verplaatst.

#### **SIM (standaard)** I

Files uit het telefoonboek die op de SIM-kaart zijn opgeslagen, kunnen ook worden gebruikt met een andere mobiele telefoon.

#### **SIM beveiligd**  $\begin{bmatrix} -0 \\ \end{bmatrix}$

⊲२।

Op speciale SIM-kaarten kunnen telefoonnummers beveiligd worden opgeslagen. Voor het bewerken hiervan is de PIN 2-code vereist (pag. 10).

#### Toestel (toestelgeheugen)

Hier worden files uit het telefoonboek opgeslagen als de capaciteit van de SIM-kaart is uitgeput.

## **Item nr.**

Elk telefoonnummer in het telefoonboek krijgt automatisch een volgnummer (opslagnummer).

### **Bellen**

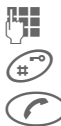

 $F_{\overline{11}}$  Nummer invoeren.

 $\binom{1}{n}$  Indrukken.

Indrukken.

#### **Bewerken**

Invoer in het telefoonboek kiezen.

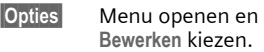

- $\sqrt{N}$  Naar het invoerveld **Item nr.** gaan.
- **Bewerken§** Meerdere keren indrukken, totdat het gewenste nummer wordt weergegeven. U krijgt alleen de **beschikbare** opslagnummers te zien.

**§Opslaan§** Indrukken.

## **Afb. invoegen**

U kunt items voorzien van een afbeelding. Als u vanaf dit nummer gebeld wordt, verschijnt deze afbeelding op het display.

### **Afbeelding invoegen**

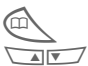

Telefoonboek openen.

 $\sqrt{a^2+1}$  Item kiezen.

**Opties** Menu openen en **Afbeelding** kiezen

> De lijst ¸ **Eigen beelden** wordt weergegeven.

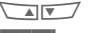

 $\sqrt{\ }$  Item kiezen.

**§Laden§** Het overzicht (pag. 37) wordt geopend en de afbeelding wordt weergegeven.

**§Kies§** Wijs een symbool toe aan een telefoonnummer. Dit nummer wordt in het telefoonboek met een symbool  $\odot$  gemarkeerd.

### **Afb. wissen/bewerken**

Als aan een telefoonnummer een symbool toegewezen is, kan dit symbool gewist of vervangen worden.

 $\sqrt{4|\mathbf{v}|}$  Invoer met afb.  $\odot$  uit telefoonboek kiezen. **§Opties§** Indrukken. **A**<sub> $\sqrt{}$ </sub> *A*fbeelding kiezen. **§Wissen** De toewijzing wordt gewist **of §Kies§** Kies een nieuwe afbeel-

ding uit de lijst.

#### **Let op**

Een afbeelding kan aan meerdere telefoonnummers toegewezen worden.

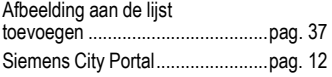

U kunt met uw toestel tekstberichten (van max. 760 tekens) verzenden en ontvangen, die automatisch samengesteld worden uit meerdere "normale" SMS-berichten (Let op de kosten).

Afhankelijk van de netwerkaanbieder kunt u via SMS ook e-mail en faxberichten verzenden (indien nodig moet u daarvoor de instellingen wijzigen, pag. 30).

## **Berichten lezen**

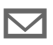

 $\nabla$  Verschijnt op het display bij een nieuw bericht.

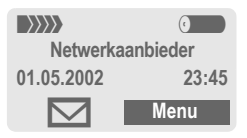

Om het bericht te lezen de toets onder het briefsymbool indrukken.

| Datum/tijd<br>Tel.nr./Afzender<br>Tekstbericht |                                      | 01.05.2002<br>067198987676<br>Zien we elkaar morgen?<br>Antw. | 23:45<br><b>Opties</b> |  |
|------------------------------------------------|--------------------------------------|---------------------------------------------------------------|------------------------|--|
|                                                | Bericht per regel doorbla-<br>deren. |                                                               |                        |  |
| Antw.                                          |                                      | Antwoordmenu, zie hier-<br>onder.                             |                        |  |
| oties                                          |                                      | Menu Inbox/Outbox                                             |                        |  |

(pag. 25).

### **Afbeelding en geluid in SMS**

In de ontvangen meldingen kunnen **Afbeeldingen** of **geluid** opgenomen zijn.

De afbeeldingen worden in de tekst weergegeven, het geluid als een notenbalk. Wanneer bij het bladeren in het bericht de noten bereikt worden, wordt de melodie weergegeven. Zenden van afbeeldingen en geluid. pag. 30.

#### **Let op**

**ELK** Opslaan bericht vol ................pag. 73 Telefoonnummer op **§zwarte achtergrond§** gebruiken pag. 78

#### **Antwoord-menu**

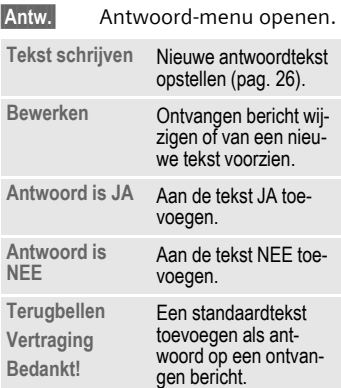

Nadat u de tekst in de editor heeft bewerkt, kunt u met **§Opties§** opslaan of bevestigen.

## **Inbox/Outbox**

**§Menu§**¢**Berichten** ¢**Inbox //Outbox /**

De lijst met opgeslagen berichten wordt weergegeven.

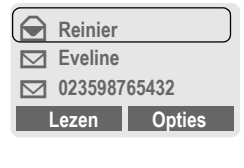

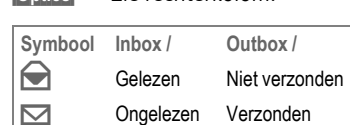

**§Opties§** Zie rechterkolom.

#### **Menu Inbox/Outbox**

Afhankelijk van de situatie zijn verschillende functies beschikbaar:

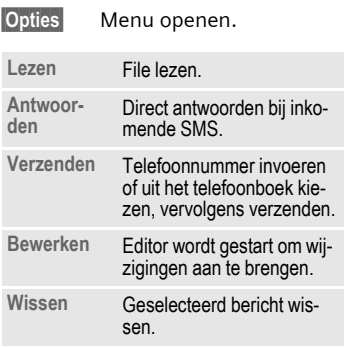

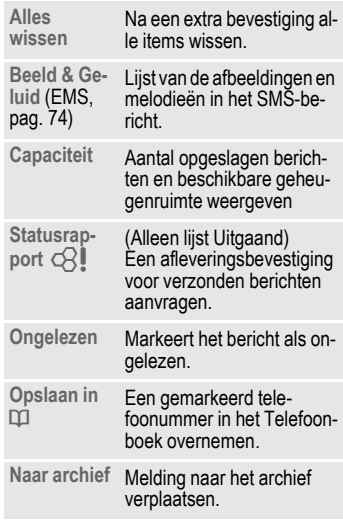

## **Archief**

**§Menu** ¢**Berichten**¢**Archief**

De lijst met de opgeslagen berichten wordt weergegeven. Afhankelijk van de situatie worden de volgende functies aangeboden:

## **26 Tekstberichten (SMS)**

#### **Menu Archief**

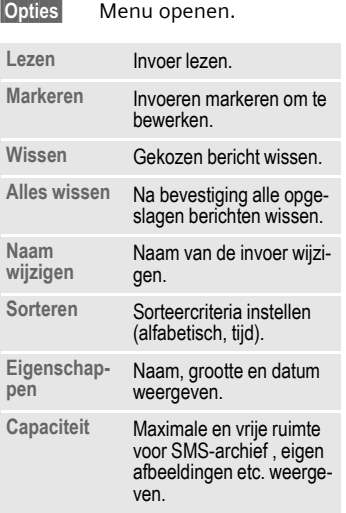

## **Bericht schrijven**

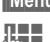

**§§Menu§**¢**Berichten**¢**Nieuwe SMS**

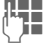

J Als u met **"T9"** (pag. 28) tekst invoert, kunt u met enkele toetshandelingen zeer snel langere teksten schrijven.

**§Wissen§** Kort indrukken voor wissen per letter, lang indrukken voor wissen per woord.

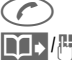

Indrukken

@/J Telefoonnummer invoeren of kiezen uit het telefoonboek.

**OK** Bevestigen. Het bericht ter verzending naar het servicecentrum sturen.

**OK** Terug naar de editor.

**§Opties§** Menu openen en **Opslaan** kiezen om de tekst op te slaan.

#### **Weergave in het display:**

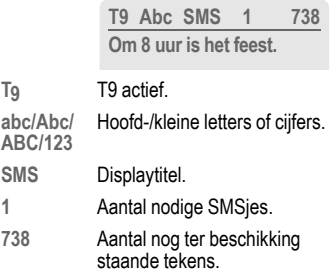

#### **Let op**

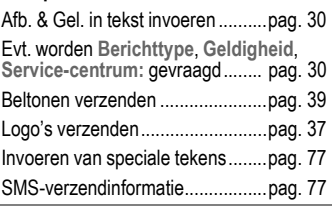

#### **Tekstmenu**

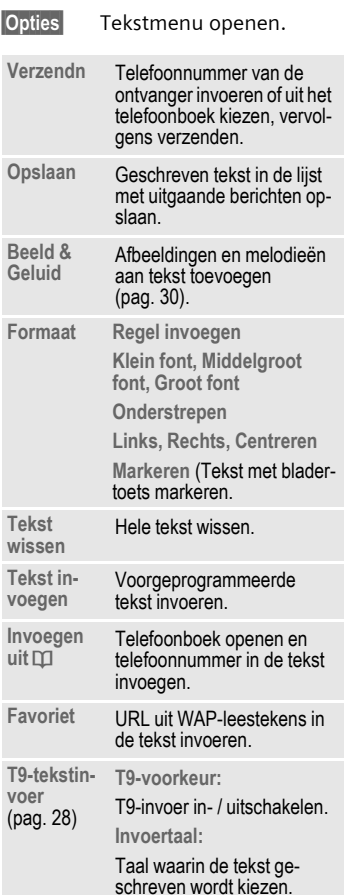

## **Standaardtekst**

In het telefoonboek is ook een aantal kant-en-klare standaardteksten opgeslagen, die u kunt gebruiken voor uw berichten. Bovendien kunt u zelf vijf extra standaardteksten opstellen.

#### **Standaardteksten opstellen**

Kiezen.

**§Menu§**¢**Berichten**¢**Standaardtekst <Nieuw item>**

**Letter Standaardtekst schrijven.**<br>Teenste schrijven.

**§Opslaan§** Indrukken.

#### **Standaardteksten gebruiken**

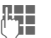

Bericht schrijven (pag. 26).

**§Opties§** Tekstmenu openen.

**Tekst invoegen**

Kiezen.

- **AIV 7** Bouwsteen kiezen uit de lijst.
- **§Kies§** Bevestigen. De standaardtekst wordt op de positie van de cursor in de tekst ingevoegd.

## **SMS aan groep**

U kunt (SMS-)berichten ook als "Groeps-SMS" verzenden naar alle leden van een groep (pag. 46).

## **Tekstinvoer met "T9"**

Met "T9" wordt automatisch het juiste woord gekozen door omvangrijke woordenlijst te raadplegen.

### **T9 in-, uitschakelen**

**§Opties§** Tekstmenu openen.

**T9-tekstinvoer**

Kiezen.

**T9-voorkeur**

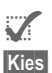

Kiezen. ^ T9 inschakelen.

**§Kies§** Bevestigen.

Om T9 korte tijd in - of uit te schakelen  $\widehat{A}^{\circ}$ .

#### **Invoertaal**

Schakel over naar de taal waarin u het bericht wil schrijven.

**§Opties§** Tekstmenu open.

**T9-tekstinvoer**

Kiezen.

**Invoertaal** Kiezen.

**§Kies§** Bevestigen, de nieuwe taal wordt ingesteld.

> T9-ondersteunde talen worden met **T9** gemarkeerd.

### **Woorden schrijven met T9**

Tijdens de invoer wordt de weergave voortdurend aangepast.

**Het is dan ook het beste om een woord volledig in te voeren, zonder op het display te letten.**

U hoeft nog slechts **één keer** op de toetsen van de betreffende letter te drukken. Bijv. voor het woord "Hotel":

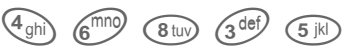

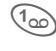

10 Indrukken. Een spatie beëindigd het woord.

\* Voor het weer **meerdere malen** indrukken voor kleine/grote letters, cijfers ofspeciale teksten.

Schrijf de tekst niet met speciale tekens, zoals Ä, maar met de standaardteken, zoals A. De rest overneemt T9.

#### **Let op**

Invoer van bijzonder tekens ..........pag. 77

 $\circled{0+}$  Punt. Beëindigt een woord als een spatie volgt. In een woord

staat het voor een weglatingsteken/koppelteken.

bijv. hoe is.t = hoe is 't.

Naar rechts gaan. Beëindigt het woord.

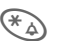

 $\overline{\mathbf{v}}$ 

#### \* **Kort indrukken**

Wisselen tussen hoofd- /kleine letters en cijferinvoer.

#### **Lang indrukken:**

Invoertaal en tekstmodus instellen.

T9-woordenboeken in andere talen: **www.my-siemens.com/t9**

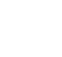

### **Woordsuggesties T9**

Als in de woordenlijst meer woorden voor een toetsenreeks voorkomen, verschijnt eerst het meest waarschijnlijke woord. Als dit woord niet juist is, is mogelijk de volgende suggestie van de T9 wel de juiste.

Het woord moet **op een zwarte achtergrond§** worden weergegeven. Als dat het geval is...

1<sup>1</sup>2<sup>n</sup>a indrukken. Het woord wordt door een ander woord vervangen. Als ook dit woord onjuist is, opnieuw

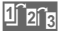

1<sup>2</sup>2<sup>a</sup> indrukken. Net zo vaak herhalen tot het juiste woord wordt verschijnt.

Als het gewenste woord niet in de woordenlijst voorkomt, kan het zonder T9 worden geschreven of aan de woordenlijst worden toegevoegd.

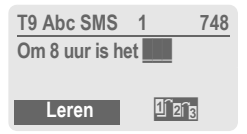

Om een woord uit het woordenboek toe te voegen:

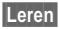

**§Leren§** Kiezen.

Het laatste voorstel wordt gewist en het woord kan nu zonder T9-ondersteuning worden ingevoerd.

Met **Opslaan** wordt het automatisch in het woordenboek opgenomen.

### **Woord corrigeren**

**Met** T9 geschreven:

 $\sqrt{x}$  Woord voor woord naar links/rechts gaan tot het gewenste woord op een zwarte achtergrond wordt weergegeven.

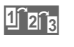

1<sup>2</sup><sub>20a</sub> T9-suggesties opnieuw doorbladeren.

**Wissen§** Wist het teken links van de cursor geeft telkens het nieuwe mogelijke woord aan.

**Niet** met T9 geschreven:

- **NIV 7 Teken voor teken naar** links/rechts gaan.
- 
- **§Wissen§** Wist het teken links van de cursor.

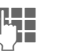

J Tekens worden op de plaats van de cursor ingevoegd.

#### **Let op**

Binnen een "T9-woord" kunt u geen wijzigingen aanbrengen zonder de T9-stand eerst uit te schakelen. Vaak is het beter het woord nog een keer te schrijven.

T9®Text Input is licensed under one or more of the following: U.S. Pat. Nos. 5, 818, 437, 5, 953, 541, 5, 187, 480, 5, 945, 928, and 6, 011, 554; Canadian Pat. No. 1,331,057; United Kingdom Pat. No. 2238414B; Hong Kong Standard Pat. No. HK0940329; Republic of Singapore Pat. No. 51383; Euro.Pat. No. 0 842 463 (96927260.8) DE/DK, FI, FR, IT, NL, PT, ES, SE, GB; and additional patents are pending worldwide.

## **Beeld & Geluid**

Voeg beeld en geluid in het bericht in ( $EMS$ , pag.  $74$ ).

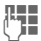

Tekst van bericht schrijven volgens normale procedure.

**§Opties§** Aan het einde van een woord het Tekstmenu openen.

**Beeld & Geluid**

Kiezen.

Het menu Beeld en Geluid wordt geopend:

**Stand. animaties** Standaardgeluid **O Eigen animat. Eight Eigen beelden** ¸ **Eigen geluid** 

**AV** Invoer uitkiezen.

**§Kies§** Bevestigen.

De eerste invoer van het gekozen woord wordt weergegeven.

- IN In de lijst bladeren totdat de gewenste invoer weergegeven wordt.
- **Kies** Plaatie/animatie wordt in de tekst ingevoegd en daar weergegeven met een plaatsvervangend symbool.

#### **Let op**

Deze weergave is alleen mogelijk bij telefoons die deze functie ondersteunen. In het tekstscherm wordt op de plaats van een afbeelding of een geluidsfragment een vervangend symbool weergegeven. Afb. / Mel. toevoegen: SMS (pag. 25), WAP (pag. 32), Overzicht: (pag. 37).

## **Instelling**

In een SMS-profiel (max. 5) zijn de instellingen voor verzending van SMS-berichten vastgelegd.

De standaardinstelling is die van de SIM-kaart die in het toestel is geplaatst.

**§Menu§**¢**Berichten**¢**Instelling** In de lijst van beschikbare profielen kunt u een profiel kiezen en activeren. Ga als volgt te werk:

#### **Instellingen SMS-menu**

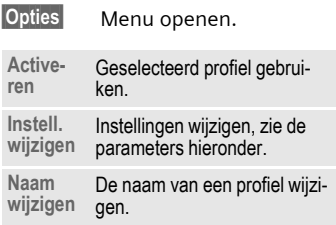

#### **Servicecentr.**

Hier voert u de nummers van servicecentra in van de netwerkaanbieder, of wijzigt u deze.

#### **Geadresseerde**

Een standaardontvanger invoeren voor dit verzendprofiel of uit het telefoonboek kiezen.

#### **Berichttype**

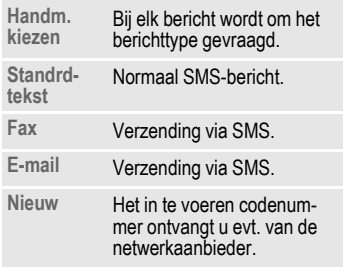

#### **Geldigheid**

Hier geeft u op hoe lang het servicecentrum moet proberen om een bericht te verzenden:

**Handmatig, 1 uur, 12 uur, 1 dag, 1 week, Maximum\*, Nieuw**

\* Maximale periode die de netwerkaanbieder toelaat.

#### **Statusrapport**

Hiermee krijgt u een melding van een geslaagde of mislukte bezorging van een verzonden bericht. In sommige gevallen worden voor deze service kosten in rekening gebracht.

#### **Direct antw.**

Als de functie **Direct antwoord** wordt geactiveerd, kan de ontvanger van het SMS-bericht een direct antwoord via het servicecentrum van uw netwerkaanbieder laten afhandelen (neem voor informatie contact op met uw netwerkaanbieder).

#### **SMS via GPRS**

Met deze functie worden SMSjes automatisch via GPRS (indien beschikbaar) gestuurd.

Voorwaarde: GPRS is ingeschakeld. (pag. 67). Controleer of uw serviceprovider deze functie aanbiedt.

### ය?∎

~

ी।

## **Internet (WAP)**

De nieuwste WAP-pagina's zijn beschikbaar op Internet. Deze pagina's zijn bovendien exact afgestemd op de weergavemogelijkheden van uw telefoon. Bovendien kunt u spelletjes en WAP-toepassingen laden in uw telefoon. Mogelijk moet u eerst bij uw provider een internet-account openen.

#### **Internet-toegang**

⊲3!

**§§Menu§**¢**Surf & Fun**¢**Internet**

U kunt zelf de indeling van het scherm voor Internet-toegang bepalen (zie **Beginnen met...**, pag. 79). Zo kan bijv. het startmenu verschijnen.

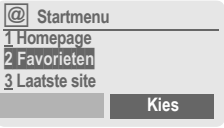

 $\sqrt{N}$  Gewenste functie selecteren.

**§Kies§** Bevestigen.

Veel plezier bij het surfen. Verdere bedieningsadviezen, pag. 79.

#### **Startmenu**

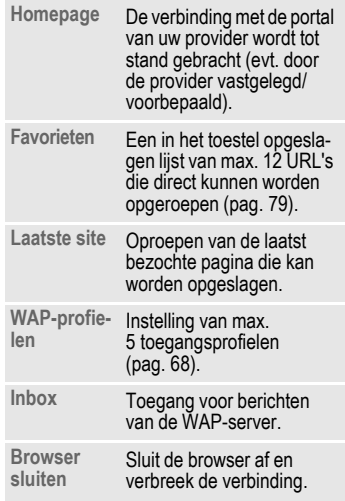

### **Verbinding beëindigen**

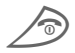

Lang drukken om de verbinding te verbreken.

#### **Browsermenu**

Het menu wordt alleen opgeroepen als in het display een WAP-pagina wordt weergegeven (on line of off line):

Indrukken

**of**

 $\Box$   $\Box$  bevestigen.

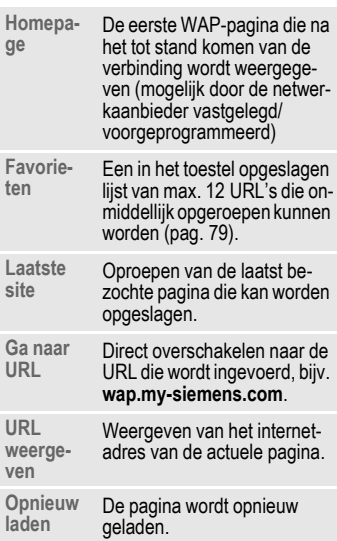

**Verbre-**Verbreekt de verbinding.

**Meer ...** Zie hieronder.

**Browser sluiten** Sluit de browser af en verbreekt de verbinding.

#### **Meer ...**

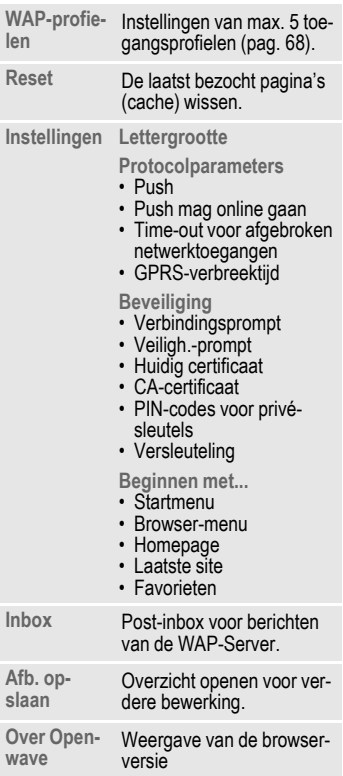

#### **Let op**

Startpagina: De display-toetsen krijgen, afhankelijk van de startpagina van de provider, bepaalde functies toegewezen, bijv. "Link" of "Menu". Dit geldt ook voor de optiemenu's.

Displayweergave:

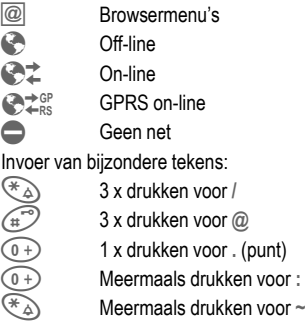

#### **WAP-Profielen**

De voorbereiding van het toestel voor internet-toegang is afhankelijkvan de provider.

- De instellingen zijn al door de provider ingevoerd. U kunt direct beginnen.
- Er zijn reeds toegangsprofielen door de provider aangemaakt. In dat geval profiel selecteren en activeren.
- Het toegangsprofiel moet handmatig worden ingesteld en geactiveerd (pag. 68).

Raadpleeg zo nodig uw provider.

### **WAP-Profiel activeren**

Voor iedere internettoegang kunt u het actieve profiel wijzigen.

- **§Menu§**¢**Surf & Fun**¢**Internet** ¢**Profielen**
- $\blacksquare$  Het gewenste profiel kiezen.
- **Kies** Indrukken om te activeren. Het actuele profiel wordt gemarkeerd.

Uw Internet-Browser wordt gebruikt onder licentie van:

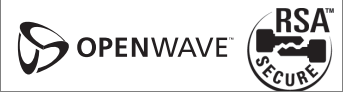
# **Games & more**

Via WAP kunt u spelletjes en andere toepassingen in uw toestel laden. Op internet wordt u op overeenkomstige toepassingen gewezen.

Nadat u een spel/een toepassing gekozen hebt, kan de download gestart worden. U kunt nu met deze toepassing verder.

De meeste toepassingen hebben gebruiksaanwijzingen.

#### **Let op**

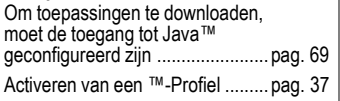

Meer spelletjes en toepassingen vindt u onder:

#### **wap.my-siemens.com**

of op internet onder:

**www.my-siemens.com/city**

# **Spelletje en toepassingen**

De in de telefoon opgeslagen toepassingen en links vindt u onder:

 **Menu§**¢**Surf & Fun**¢**Spelletjes**  $→$  **Games & more** 

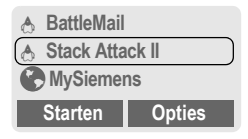

Afhankelijk van de gemarkeerde invoer worden verschillende functies aangeboden:

### **Spelletje/Toepassing off-line uitvoeren**

**Starten** Uitvoerbare toepassing  $A \cdot$  kan direct gestart worden.

### **Spelletje/Toepassing on-line laden**

**Dwnload** Alleen beschrijvend bestand  $\downarrow$  (pag. 75). Toepassing moet eerst nog geladen worden.

### **Link oproepen, online surfen**

**§Internet§** Het gekozen internetadres wordt opgeroepen.

# **Ontvangen informatie**

Per **SMS** ontvangen informatie, waarvoor bijv. een reeds geïnstalleerde toepassing nodig is, wordt d.m.v. van een symbool boven de linker displaytoets **...** weergegeven.

Als u deze toets indrukt, wordt de bijbehorende toepassing gestart en de informatie verwerkt.

### **Let op**

Bij heel veel spelletjes wordt de bovenstaande toetsenbesturing toegepast (Virtual Joystick):

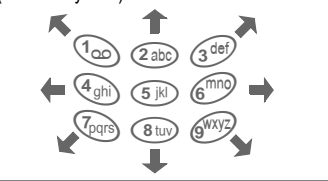

# **Games & more**

Alle functies voor het beheer van uw bestanden vindt u in het menu Opties:

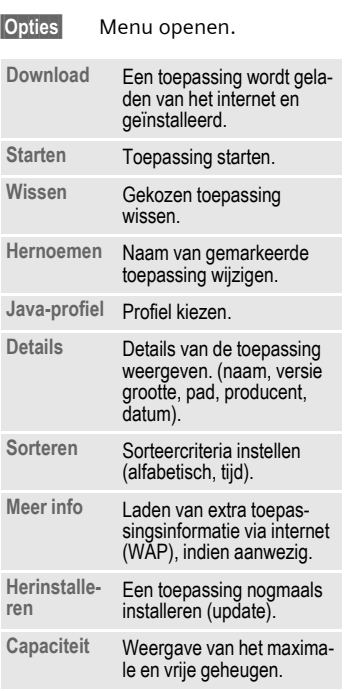

Met WAP kunt u toepassingen van het internet downloaden. Het laden of uitvoeren van toepassingen beïnvloedt of verandert de bestaande software van uw voor Java™ geschikte mobiele telefoon.

Siemens neemt geen verantwoordelijkheid of aansprakelijkheid op zich voor of in verband met software die de klant naderhand geladen heeft en niet in de oorspronkelijke leveringsomvang inbegrepen was. Dat geldt ook voor functies die pas naderhand door de klant zelf geïnstalleerd worden. De koper draagt zelf de verantwoordelijkheid voor verlies, beschading van of gebreken aan het toestel of toepassingen of software en voor algemene schades als gevolg van de toepassing van deze software. Om technische redenen gaan dergelijke toepassingen en software bij het omwisselen/ nieuwe levering of een evt. reparatie van een toestel en/of software verloren. In dit geval moet de koper de toepassing opnieuw downloaden. Siemens kan niet garanderen noch waarborgen dat deze toepasssingen en software kostenloos geladen worden. Siemens accepteert hiervoor geen enkele aansprakelijkheid.

### **Java**™**-Profiel**

De voorbereiding van het toestel is afhankelijk van de provider:

- De instellingen zijn reeds door de provider ingevoerd. U kunt meteen aan de slag.
- Er zijn reeds profielen door de provider aangemaakt. In dat geval profiel selecteren en activeren.
- Het toegangsprofiel moet handmatig ingesteld en geactiveerd worden (pag. 69).

Raadpleeg zo nodig uw provider.

# **Java**™**-Profiel activeren**

- **§Menu§**¢**Surf & Fun**¢**Spelletjes → Java-profiel**
- $\sqrt{\sqrt{2}}$  Het gewenste profiel kiezen.

**Kies** Drukken om te activeren.

# **Bitmap viewer**

Stel de animaties, logo's en screensaver van uw telefoon in volgens uw eigen wensen.

In de telefooon opgeslagen afbeeldingen en links vindt u in het onderstaande overzicht:

# **Overzicht oproepen**

**§Menu§**¢**Surf & Fun**¢**Bitmap viewer**

 $\sqrt{N}$  Geheugen, map of link kiezen:

**Eigen animat. Eigen beelden Screensaver Logo**

**URL**

Afhankelijk van het gemarkeerde bestand worden zijn onderstaande functies mogelijk:

### **Eigen animat./Eigen beelden**

Map kiezen.

**§Openen§** Drukken

 $\blacksquare$  Afbeelding kiezen.

**Laden** Het beeld wordt weergegeven.

### **Screensaver/Logo**

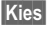

**§Kies§** Het beeld wordt weergegeven.

#### **Link oproepen, online surfen**

**§Internet§** Het internetadres wordt opgeroepen.

# **Afbeeldingen opslaan**

De afbeelding uit het overzicht op de gewenste plek opslaan, om bijv. een nieuwe screensaver te creëren:

 $\sqrt{N}$  Opslagplaats kiezen.

**§Opslaan§** Indrukken.

### **Afbeeldingen per SMS verzenden**

Overzicht openen en de gewenste afbeelding oproepen, daarna:

- **§Opties§** Menu openen.
- **§Verzenden§** Ontvanger invoeren of telefoonboek **D** gebruiken.

**OK** Bevestigen.

### **Afbeeldingen ontvangen**

Een via **SMS** ontvangen afbeelding (Afbeelding/Screensaver) wordt door een symbool ¸ boven de linker display-toets weergegeven. Deze toets indrukken om de afbeelding weer te geven.

Bij het downloaden via **WAP** wordt het afbeeldingenoverzicht automatisch gestart. Internetadressen zie pag. 12.

#### **Let op**

Als een ontvangen afbeelding niet in het overzicht opgenomen wordt, wordt deze bij de volgende ontvangst overschreven.

### **Menu Overzicht**

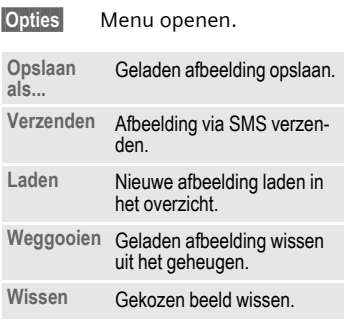

# **Beeldstijl instellen**

**§Menu§**¢**Instellingen**¢**Toestel**  $→$  **Weergave**  $→$  Beeldstiil

U kunt kiezen uit twee animaties die in verschillende situaties weergegeven worden, bijv. bij PIN-invoer. U kunt kiezen uit onderstaande afbeeldingen:

> **Racewagen Windsurfen**

# **Begroeting**

**§Menu§**¢**Instellingen**¢**Toestel** ¢**Weergave**¢**Welkomsttkst**

In plaats van een animatie wordt een begroetingstekst weergegeven.

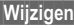

**§Wijzigen§** In-/uitschakelen.

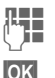

**J Jude tekst wissen en**<br>Jude tekst schrijver

nieuwe tekst schrijven.

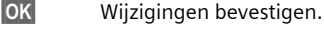

# **Screensaver**

**§Menu§**¢**Instellingen**¢**Toestel**  $→$  Weergave  $→$  Screensaver

Na een ingestelde tijd wordt de screensaver weergegeven in het display. Een binnenkomende oproep of een druk op een toets beëindigt deze functie. U kunt een screensaver ook via SMS/WAP ontvangen en opslaan.

### **Menu Screensaver**

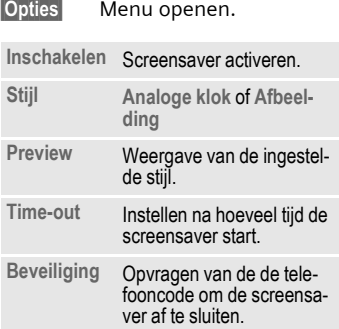

# **Melodie Manager**

Met de melodie manager beschikt u over extra beltonen en een overzicht met bijkomende eigen beltonen en links.

# **Melodie Manager oproepen**

- **§Menu** ¢**Surf & Fun**¢**Melodie Manager**
- 

**MINT** Bestand, geheugenplaats of link kiezen:

**Eigen geluid**

- **Individueel 1**
- **Individueel 2**
- **Individueel 3**
- **Individueel 4**

**URL**

Afhankelijk van het gemarkeerde bestand worden zijn onderstaande functies mogelijk:

### **Eigen geluid**

**Map uitkiezen.** 

**§Kies§** Indrukken.

 $\sqrt{\sqrt{N}}$  Beltoon uitkiezen.

**§Laden§** Beltoon in de Melodie Manager laden.

**§Afspelen§** Beltoon beluisteren.

### **Individueel 1 tot Individueel 4**

**§Laden§** Beltoon in de Melodie Manager laden.

**§Afspelen§** Beltoon beluisteren.

### **Link oproepen, online surfen**

**§Internet§** Het gekozen internetadres wordt opgeroepen.

# **Beltoon opslaan**

De actueel in de Melodie Manager geladen beltoon opnieuw opslaan, bijv. onder **Individueel 1**:

**§Opties§** Menu openen.

**Opslaan als...**

Kiezen.

**§Kies§** Bevestigen.

**MANY** Geheugen kiezen.

**§Opslaan§** Beltoon opslaan

Aan **Individueel 1** tot **Individueel 4** opgeslagen beltonen kunnen met de functie **Melodieën** (pag. 40) verschillende functies/afspraken toegewezen worden.

# **Beltoon per SMS verzenden**

Melodie Manager oproepen en de gewenste beltoon laden, daarna:

**§Opties§** Menu openen.

**§Verzenden§** Ontvanger invoeren of telefoonboek **Do** gebruiken.

**OK** Bevestigen.

# **Beltoon ontvangen**

Als u per **SMS** een beltoon ontvangt, wordt dit d.m.v. van een toonladder **D** boven de linker display-toets weergegeven. Als u op deze toets drukt, start u de Melodie Manager.

Als u via **WAP** gegevens download, start de Meldodie Manager automatisch na het het laden. Internetadressen zie pag. 12.

### **Menu Melodie Manager**

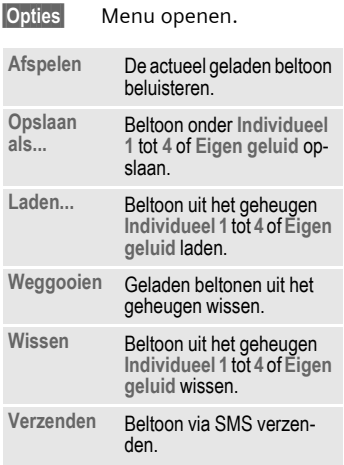

# **Melodieën**

U kunt voor de hieronder opgesomde functies uit 20 vaste en 4 eigen beltonen kiezen (**Individueel 1** tot **4**, pag. 39)

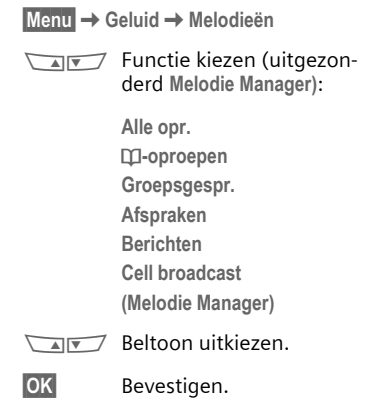

#### **Let op**

U kunt individuele beltonen via SMS (pag. 39) toegestuurd krijgen of via WAP (pag. 32) laden.

# **Gespr. bericht/Mailbox 41**

Bij de meeste netwerkaanbieders wordt u een extern antwoordapparaat (mailbox) ter beschikking gesteld. In deze mailbox kan een opbeller een ingesproken bericht voor u achterlaten wanneer

- uw toestel uitgeschakeld of niet gereed voor ontvangst is,
- u niet wilt antwoorden,
- u in gesprek bent (en **Aankloppen** niet is geactiveerd, pag. 15).

Als voice-mail niet wordt aangeboden door uw netwerkaanbieder, moet u deze service afzonderlijk aanvragen en evt. handmatig instellen. Afhankelijk van de netwerkaanbieder kan de volgende beschrijving iets afwijken van uw situatie.

# **Instellingen**

⊲2

U krijgt van de netwerkaanbieder twee telefoonnummers:

### **Inbelnummer voor mailbox**

Dit nummer belt u voor het beluisteren van voice-mail-berichten. Om in te stellen:

**§Menu§**¢**Berichten**¢**Gespr. bericht**

Telefoonnummer uit het telefoonboek kiezen of invoeren/wijzigen en met **§OK§** bevestigen.

### **Omleidingstelefoonnummer**

Telefoonnummer voor oproepomleiding. Om in te stellen:

**§Menu§**¢**Omleidingen**  $→$  **bijv. Onbeantw opr.** ¢**Instellen**

Inbelnummer van mailbox invoeren.

**OK** Aanmelding bij het netwerk. Na enige seconden wordt de invoer bevestigd.

Meer informatie over oproepomleiding.

# **Beluisteren**

ी।

Een nieuw ingesproken bericht kan als volgt worden aangegeven:

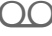

 $\bigcirc$  Symbool en signaaltoon

**of**

 $\nabla$  Een tekstbericht geeft aan dat er een nieuw ingesproken bericht is

### **of**

u ontvangt een oproep met een automatische, gesproken mededeling.

Bel uw mailbox op om de berichten te beluisteren.

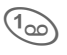

Lang indrukken (evt. mailbox-nummer eenmalig invoeren).

Afhankelijk van de provider bevestigen met **§OK§** of **§Mailbox§**.

Buiten het bereik van uw eigen netwerk moet u evt. een ander mailboxtelefoonnummer kiezen en een wachtwoord opgeven om uw berichten te kunnen beluisteren.

Sommige netwerkaanbieders bieden cell broadcast (infokanalen) aan. Afhankelijk van de netwerkaanbieder wordt verschillende informatie aangeboden. Als de ontvangst ingeschakeld is, ontvangt u berichten over de geactiveerde thema's in uw **"Themalijst"**.

**§Menu§**¢**Berichten**¢**Cell broadcast**

#### **CB aan/uit**

ି≺ା

Hier schakelt u de functie Cell broadcast in en uit. Inschakelen van deze functie vermindert de standby-tijd van de telefoon.

### **Nwe CB lezen**

Alle nog ongelezen berichten van Cell broadcast worden weergegeven.

### **Themalijst**

In deze lijst kunt u zoveel thema's als u wilt overnemen uit het infokanaal (**Thema-index**). U kunt thema's met kanaalnummer (ID) en evt. naam handmatig invoeren. Er kunnen 5 thema's tegelijkertijd actief zijn.

### **Nieuw thema**

**Nieuw thema**

- Kiezen.
- Als er geen thema-index is (zie **Thema-index**), kunt u een thema met het kanaalnummer invoeren en met **§OK§** bevestigen.
- Als u een thema-index hebt ontvangen, kunt u een thema selecteren en met **§OK§** bevestigen.

#### **Lijstselectie**

**§Opties§** Lijstmenu openen.

Als u een thema in de lijst hebt gekozen, kunt u dit bekijken, activeren en deactiveren, bewerken en wissen.

#### **Autom. weerg.**

Cell broadcast wordt vanuit de standby-stand weergegeven, waarbij langere teksten automatisch worden doorgebladerd.De automatische weergave kan voor alle of alleen voor nieuwe berichten worden ingesteld, of kan volledig uitgeschakeld worden. Automatisch overschakelen naar "Weergave hele pagina":

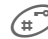

 $\left( \mathbb{R}^{\infty} \right)$  vervolgens **Lees CB** indrukken.

### **Thema-index**

ି≺ା

De lijst met thema's die door uw netwerkaanbieder worden aangeboden, wordt weergegeven. Als dit niet het geval is, moeten de kanaalnummers (ID's) handmatig worden ingevoerd. (**Themalijst**). Raadpleeg hiervoor evt. uw netwerkaanbieder.

### **CB-taal**

U kunt opgeven of u de cell broadcast alleen in een bepaalde taal of in alle talen wilt ontvangen.

#### **Pictogrammen**  $\blacksquare$ ,  $\blacksquare$  Thema ingeschakeld/uitgeschakeld.  $\nabla$  Nieuwe berichten over het thema beschikbaar. Berichten over het thema

reeds gelezen.

# **Tijd/Kosten 43**

**Tijd/Kosten** U kunt tijdens het gesprek de kosten en de tijdsduur laten weergeven en een kostenlimiet instellen voor uitgaande gesprekken.

# **Weergeven**

**§Menu§**¢**Lijsten**¢**Tijd/kosten**

Nadat u de kostenweergave hebt ingesteld, kunt u het beltegoed en de gespreksduur/kosten voor de volgende gesprekstypen laten weergeven.

Selecteer een gesprekstype (Instellingen zie onder **Alle oproepen** en **Ink. oproepen**).

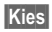

**§Kies§** Weergave van de gegevens.

Vervolgens kunt u:

**Reset** Weergave wissen.

**OK** Weergave beëindigen.

# **Kosteninstelling**

**Menu§**¢**Lijsten**¢**Kosteninstelling**

### **Valuta**

**(PIN 2 vereist)**

Valuta waarin de gesprekskosten moeten worden weergegeven.

### **Prs. beltegoed**

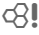

43

**(PIN 2 vereist)**

Invoer van de kosten per eenheid/ tijd.

### **Tegoed**

**(PIN 2 vereist)**

Op bepaalde SIM-kaarten kunt u of de netwerkaanbieder een kosten/ tijdlimiet vastleggen. Zodra de limiet is bereikt, wordt het toestel voor uitgaande oproepen geblokkeerd.

**§Wijzigen§** Aantal eenheden invoeren en met **OK§** bevestigen.

Dan het beltegoed bevestigen of de teller resetten. De weergave van prepaid-kaarten kan per netwerkaanbieder verschillen.

### **Alle oproepen**

⊲3!

Inschakelen om de volgende gesprekstypes weer te geven:

> **Laatste gesprek Alle oproepen Rest. eenh.**

### **Ink. oproepen**

### ⊲?!

Inschakelen om de volgende gesprekstypen weer te geven:

**Laatste gesprek**

**Alle uitgaande Alle inkomende Rest. eenh.**

### **Autom. weerg.**

Na elk gesprek worden de duur en kosten automatisch weergegeven.

ी।

**Omleidingen** U kunt de voorwaarden instellen waaronder oproepen naar uw mailbox of naar andere telefoonnummers worden omgeleid.

**§Menu§**¢**Omleidingen**

### **Omleiding instellen:**

Een veel gebruikte voorwaarde voor een omleiding is bijv.:

# **Onbeantw opr.**

⊲3!

**§Menu§**¢**Omleidingen**

**MAN Onbeantw opr.** kiezen.

(Deze instelling omvat de belangrijkste voorwaarden **Indien onber.**, **Geen antwoord**, **Indien bezet** (zie rechts).

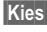

**§Kies§** Indrukken.

**Instellen** Kiezen.

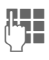

J Telefoonnummer invoe-ren waarnaar moet worden omgeleid (indien dit nog niet is gebeurd).

**of**

**M.** Dit nummer uit het Telefoonboek kiezen of via **§Mailbox§**.

**<b>OK** Bevestiging. Na een korte pauze wordt de omleiding door het netwerk bevestigd.

# **Alle oproepen**

ර3‼

Alle oproepen worden omgeleid.

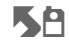

**KA** Weergave in de bovenste regel van het display in de standby-stand.

#### **Spec omleidng Indien onber.**

⊲?।

De omleiding vindt plaats als het toestel is uitgeschakeld of zich buiten het bereik van het netwerk bevindt.

**Geen antwoord**

Een oproep wordt omgeleid na een van het netwerk afhankelijke wachttijd. Deze wachttijd kan maximaal 30 seconden bedragen (instelbaar in stappen van 5 seconden).

**Indien bezet**

De omleiding vindt plaats als er op dat moment een gesprek wordt gevoerd. Als de functie **Aankloppen** is ingeschakeld (pag. 67), hoort u de aankloptoon als er een andere oproep binnenkomt (pag. 15).

# **Ontvangt fax**

⊄?‼

⊄?‼

Fax-oproepen worden omgeleid naar een telefoonlijn waarop een PC is aangesloten.

# **Ontvangt data**

Data-oproepen worden omgeleid naar een telefoonlijn waarop een PC is aangesloten.

# **Omleidingen 45**

**§Menu§**¢**Omleidingen** → Functie kiezen.

# **Statuscontr.**

Hiermee controleert u de actuele status van omleidingen voor alle condities.

Na een korte pauze wordt de actuele informatie door het netwerk verzonden en weergegeven.

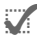

Voorwaarde is ingesteld.

 $\dddot{\mathbf{r}}$  Niet ingesteld.

**?** Verschijnt als de status onbekend is (bijv. bij een nieuwe SIM-kaart).

# **Alles opheffen**

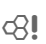

Alle ingestelde omleidingen worden gewist.

#### **Let op**

De omleiding is opgeslagen in het netwerk, niet in de telefoon. Denk daar dus aan als u bijv. een andere SIM-kaart plaatst.

#### **Status controleren of wissen**

Eerst de voorwaarde selecteren.

**§Kies§** Indrukken.

**Status-controle**

Kiezen

### **of**

**Wissen** Kiezen

### **Omleiding opnieuw instellen**

De laatste omleidingsbestemming wordt altijd opgeslagen.

Procedure zoals bij het instellen van een omleiding

Het opgeslagen telefoonnummer wordt weergegeven. Telefoonnummer bevestigen.

### **Telefoonnummer wijzigen**

Procedure zoals bij "Omleiding instellen". Als vervolgens het opgeslagen nummer wordt weergegeven:

**§Wissen§** Het nummer wissen.

Het nieuwe nummer invoeren en bevestigen.

**Groepen** Als een telefoonboek veel gegevens bevat, kunt u voor beter overzicht gebruikmaken van groepen (pag. 21), bijv.: **Werk, Familie, Vrije tijd, VIP**

 **Menu§**¢**Maak contact**¢**Groepen**  $→$ **Functie kiezen** 

# **SMS aan groep**

Een bericht (SMS) kan als "groepsbericht" aan alle leden van een groep verzonden worden.

 $\sqrt{N}$  Groep kiezen.

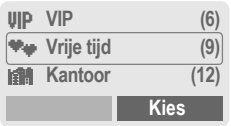

**§Kies§** Indrukken. De groep wordt bevestigd en de editor wordt geopend.

 $T_{\rm H}$  Tekst schrijven (pag. 26). Indrukken en de weergegeven groep met **§OK§**

bevestigen. **WED Indrukken. De eerste ont-**<br>vanger wordt weergegeven.

W Indrukken. Het SMS-be-richt wordt verzonden.

Elke verzending moet afzonderlijk worden bevestigd.

# **Groepsoproep**

ර3‼

 U kunt max. 5 groepsleden achter elkaar bellen en alle gesprekspartners vervolgens samenbrengen in een telefonische conferentie.

 $\sqrt{N}$  Groep kiezen.

**§Kies§** Indrukken. De leden van de groep worden in een lijst weergegeven.

- $\sqrt{N}$  Groepsleden kiezen die u wilt opbellen.
- **§Bewerken§** Indrukken. Groepslid markeren / markering opheffen.

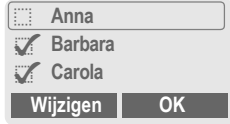

**OK** Keuze bevestigen.

Het eerste item wordt gekozen. Bij een bestaande verbinding wordt het gesprek in de wachtstand geplaatst.

Doorgaan met de volgende groepsleden, totdat u alle gemarkeerde nummers hebt gebeld (max. 5, afhankelijk van de netwerkaanbieder).

**§Opties** Menu openen, om bijv. de oproepen in de wachtstand samen te brengen in een telefonische conferentie.

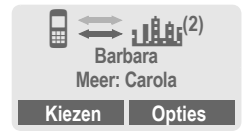

### **Menu Groepsoproep**

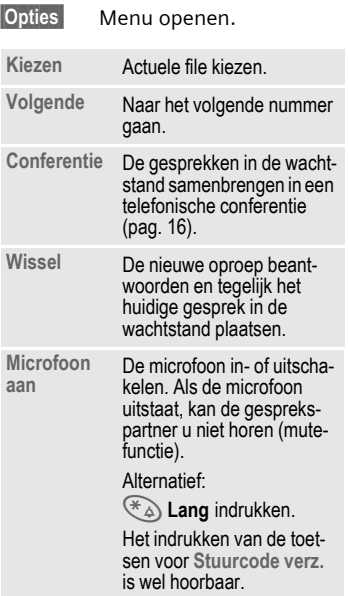

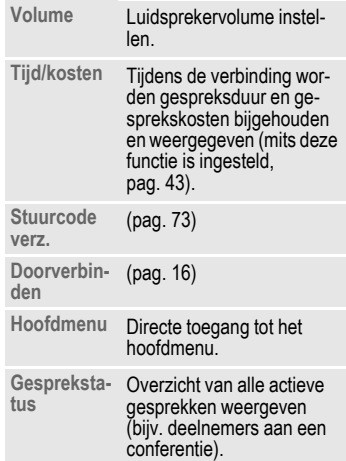

**Menu§**¢**Maak contact**¢**Groepen**

**MY** Groep kiezen.

**§Kies§** Indrukken. De groep wordt ter bewerking overgenomen.

De volgende functies hebben betrekking op de gehele groep, d.w.z. op alle files van de betreffende groep.

### **Groepsmenu**

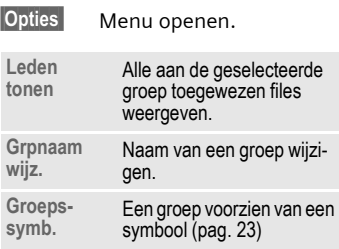

### **Groepstoewijzing wijzigen**

Gewoonlijk wordt een file in het telefoonboek, op het moment dat u deze aanlegt, toegewezen aan een groep (pag. 19).

Ga als volgt te werk om de groepstoewijzing te wijzigen resp. om een file achteraf alsnog in een groep op te nemen:

In het geopende telefoonboek:

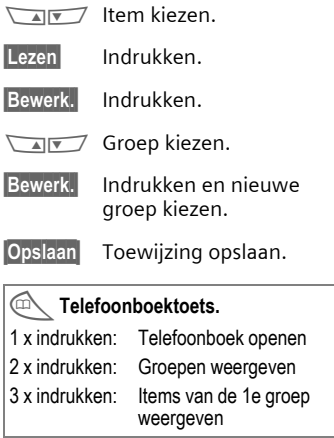

**Organiser §§Menu§**¢**Maak contact** ¢**Organiser**¢**Afspraken**

# **Afspraken**

U kunt max. 50 afspraken invoeren.

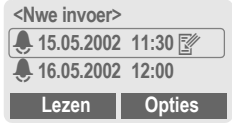

Als u een alarm mist, wordt dit opgenomen in een lijst met gemiste afspraken (pag. 52).

# **Nieuwe afspraak**

**<Nieuw item>**

Kiezen.

 $\sqrt{N}$  De gegevens veld-voorveld invoeren:

### **Type alarm:**

- y **Memo**. U kunt een tekst opnemen van maximaal 20 tekens.
- ‡ **Oproep**. Telefoonnummer invoeren. Dit wordt bij het alarm weergegeven.
- **Figure 12** Bijeenkomst

**Beschrijving**: U kunt een korte beschrijving invoeren.

**Herhaling:** Tijd tot herhaling van de afspraak.

**Datum:** Begindatum invoeren.

**Starttijd:** Begintijd invoeren.

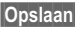

**§Opslaan§** Opslaan van de afspraak.

# **Menu afsprakenlijst**

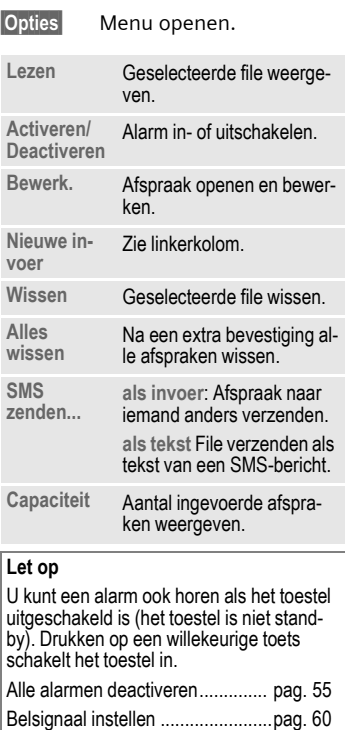

Klok ..............................................pag. 53 ............. Indicatie bij geactiveerd alarm. **§Pauze§** .......Alarmherhaling na 5 minuten.

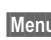

**§Menu§**¢**Maak contact**¢**Organiser**  $→$  Gefeliciteerd

# **Gefeliciteerd**

Felicitaties vergeten is niet meer aan de orde. Uw telefoon herinnert u eraan.

# **Nieuwe gebeurtenis**

**<Nwe invoer>**

kiezen.

 $\sqrt{N}$  De informatie veld voor veld invoeren.

**Type alarm:** 

- **Verjaardag**
- **Jubileum**

**Speciale dag**

**Naam:** Naam invoeren, bijv. naam uit het telefoonboek **DE** overnemen.

**Datum:** Begindatum invoeren.

**Starttijd:** Begintijd invoeren.

# **Felicitatie-menu**

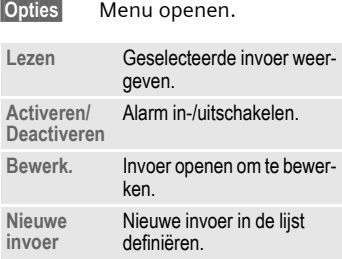

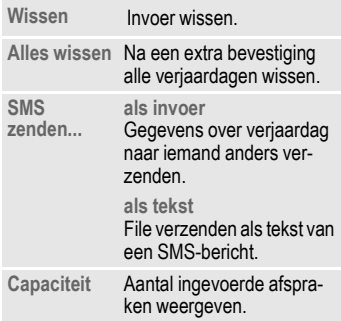

# **Herinnering**

Per alarm wordt u twee keer aan een verjaardag herinnerd:

- 24 uur voor de opgegeven datum,
- Op de verjaardag zelf. In dit laatste geval hebt u de volgende opties:
- **§Opties§** Menu openen **SMS** Een SMS-bericht ter felicitatie verzenden met een kanten-klare (bewerkbare) tekst. **Oproep** Het desbetreffende nummer bellen. **Pauze** Het alarm na 5 minuten laten herhalen. **Uit** Het alarm uitschakelen.

Als u een alarm mist, bijv. omdat u aan het telefoneren bent, wordt dit, met de hierboven genoemde opties, opgenomen in de lijst met gemiste afspraken (pag. 52).

 **Menu§**¢**Maak contact**¢**Organiser** ¢**Notities**

# **Notities**

Met T9-ondersteuning (pag. 28) kunt u sneller notities, bijv. boodschappenlijstjes, opstellen.

# **Nieuw item**

**<Nwe invoer>**

Kiezen.

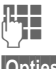

 $\mathbb{F}$  Tekst invoeren.

**§Opties§** Menu openen.

**Opslaan** Gegevens opslaan.

#### **Menu Editor**

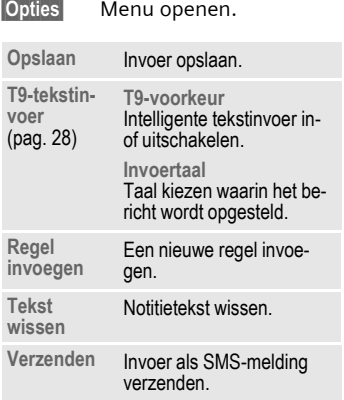

### **Invoer wijzigen**

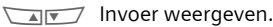

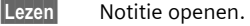

#### **Menu notities**

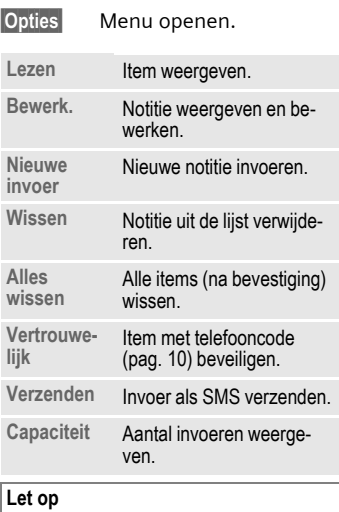

Vertrouwelijke gegevens kunt u met een code beveiligen. (pag. 10).

U kunt hier beter geen passwords of codes (PIN, TAN etc.) opslaan.

**§Menu§**¢**Maak contact** ¢**Gemiste afspraken**

# **Gemiste afspraken**

Afspraken en andere items met een alarm waarop u niet hebt gereageerd, worden in deze lijst opgenomen en kunnen worden weergegeven.

**§Menu§**¢**Maak contact**¢**Wekker**

# **Wekker**

Met de wekfunctie kunt u **één** wektijd instellen. Het alarm wordt ook weergegeven als het toestel is uitgeschakeld.

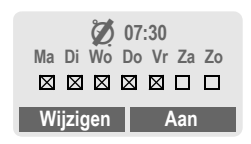

**§Aan§** / **§Uit§** In- en uitschakelen van de wekkerfunctie.

### **Instellen**

- **§§Wijzigen§** Weergave van de selectie: wektijd en –dag.
- **§Tijd§** Instelling van de wektijd  $(uu:mm)$ .
- Maar de dagen navigeren.
- **§Wijzigen§** Schakel de dagen in waarop u gewekt wil worden.
- **<b>OK** Bevestiging van de instellingen.

#### **Let op**

 $\oslash$  Wekker ingeschakeld. **ekker uitgeschakeld.** l Wekker actief (Displayweergave bij stand-by).

**Klok §§Menu§**¢**Maak contact**¢**Klok**

# **Tijd/datum**

Als u het toestel in gebruik neemt, moet u eerst de klok instellen.

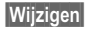

**§Wijzigen§** Indrukken.

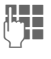

J Eerst datum (dag/maand/jaar), dan tijd (24 uur incl. seconden).

### **Let op**

Als u de batterij langer dan 20 sec. verwijdert, moet u de klok waarschijnlijk opnieuw instellen.

# **Datumnotatie**

Stel de datumnotatie naar wens in: **DD.MM.JJJJ** of **MM/DD/JJJJ**

# **Autom. weerg.**

Schakelt de tijdweergave in en uit.

# **Automatisch uitschakelen**

Het toestel wordt elke dag op een vooraf ingesteld tijdstip uitgeschakeld.

#### **Activeren:**

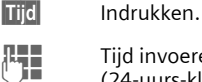

- $\overline{J}$  Tijd invoeren (24-uurs-klok).
- 
- **OK** Bevestigen.

### **Deactiveren:**

**§Handm.§** Indrukken.

**OK** Bevestigen.

# **Auto tijdzone**

√2।

Als deze functie is geactiveerd, wordt u, wanneer u zich in een andere tijdzone bevindt, gevraagd of de tijd moet worden bijgesteld (indien het netwerk waarin u zich bevindt dit ondersteunt).

# **54 Profielen**

Met een profiel kunt u verscheidene instellingen **één** functie instellen.

• Er zijn vijf profielen met standaardinstellingen voorgeprogrammeerd die kunnen worden gewijzigd:

**Norm. omgev.**

**Stille omgev.** 

**Luidr. omgev.**

**Carkit**

**Headset**

- Twee persoonlijke profielen kunt u naar wens instellen (**<Naamloos>**):
- Het speciale profiel **Vliegt.-modus** is vast ingesteld en kan niet worden veranderd (pag. 55).

Als het toestel door meer personen wordt gebruikt, kan iedere gebruiker zijn eigen instellingen activeren door zijn profiel te kiezen.

# **Activeren**

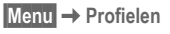

 $\sqrt{N}$  Standaardprofiel of persoonlijk profiel kiezen

**§Activeer§** Profiel activeren.

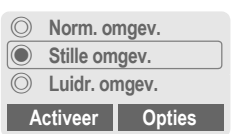

Actief profiel.

# **Instellingen**

Een standaardprofiel veranderen of een persoonlijk profiel wijzigen.

MIT Profiel kiezen.

**§Opties§** Menu openen.

**Instell. wijzigen** kiezen.

Er wordt een lijst met mogelijke functies weergegeven:

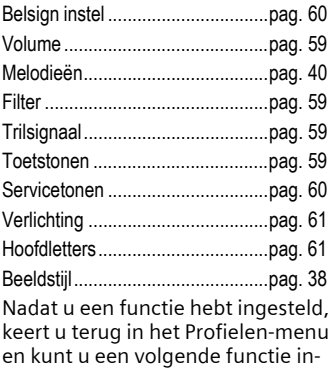

stellen.

### **Profielen-Menu**

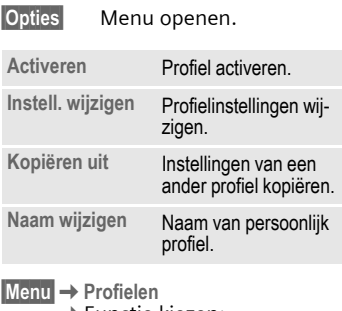

 $\rightarrow$  Functie kiezen:

# **Carkit**

Alleen bij gebruik van een originele Siemens-carkit (pag. 88) wordt het profiel automatisch geactiveerd als u de telefoon in de houder plaatst (pag. 70).

# **Headset**

Alleen bij gebruik van een originele Siemens-headset (pag. 87) wordt het profiel automatisch geactiveerd als u de headset aansluit (pag. 71).

# **Vliegt.-modus**

Alle alarmen (afspraken, wekker) zijn uitgeschakeld. Dit profiel **kan niet worden gewijzigd**.

- Als u dit profiel selecteert, wordt het toestel uitgeschakeld.
- Bij deze instelling zijn het belsignaal en trilsignaal **niet** geactiveerd.

### **Activeren**

**§Menu§**¢**Profielen**

MN **Vliegt.-modus** kiezen.

**§Activeer§** Profiel inschakelen.

Na selectie van dit profiel moet een extra bevestiging worden gegeven.

Het toestel schakelt zich automatisch uit.

# **Normaal profiel**

Als u de telefoon weer op normaal gebruik instelt, is het standaardprofiel **Norm. omgev.** geactiveerd als u het toestel later opnieuw inschakelt.

### **Mijn menu Menu§**¢**Mijn menu**

U kunt zelf een menu samenstellen met functies, telefoonnummers of WAP-pagina's die u vaak gebruikt.

De 10 mogelijke items in dit menu zijn voorgedefinieerd, maar u kunt deze naar believen wijzigen.

### **Let op**

Voor snelle toegang in de standby-stand:

 $\mathcal{I}$  Indrukken en vervolgens ...

 $\blacksquare$  ... twee maal indrukken

# **Activeren**

 $\sqrt{N}$  Gewenst item kiezen. **§Kies§** Indrukken.

**Of**

**§Opties§** Indrukken

**Activeren** Selecteren.

**§Kies§** Indrukken.

**Of**

 $\odot$  Als u als nieuw item een telefoonnummer hebt ingevoerd, kan het item ook met de verbindingstoets gebeld worden.

# **Instell. wijzigen**

Elk item (1-10) kan uitgewisseld worden voor een ander item in de keuzelijst van **Mijn menu**.

 $\sqrt{4|\mathbf{v}|}$  Gewenste item kiezen.

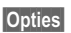

**§Opties§** Indrukken.

**Instell. wijzigen**

Kiezen.

**§Instellen§** Indrukken.

MN Kies het gewenst **nieuw** item in de keuzelijst.

**§Instellen§** Indrukken.

Als u als nieuw item een telefoonnummer of WAP-favoriet hebt gekozen, wordt automatisch de daarbij behorende toepassing geopend.

# **Beginwaarden**

Na bevestiging met telefooncode wordt de voorgedefinieerde lijst hersteld.

# **Snelkiezen 57**

**Snelkiezen** De linker displaytoets en de cijfertoetsen 2 tot en met 9 (verkorte kiesnummers) kunt u toewijzen aan een belangrijk telefoonnummer of aan een van de toestelfuncties. Zo kunt u met één druk op de toets een nummer kiezen of een functie starten.

#### **Let op**

De displaytoets is mogelijk reeds door de netwerkaanbieder voorgeprogrammeerd (bijv. voor toegang tot  $\overline{P}$ <sub>1</sub>  $\overline{P}$ ) SIM-Toolkit"). Het kan zijn dat deze voorgeprogrammeerde functie niet kan worden gewijzigd.

De displaytoets wordt bijv. ook voor de toegang tot een nieuw bericht tijdelijk automatisch door  $\nabla$ / $\bigcirc$  vervangen.

Mogelijke toetsfuncties:

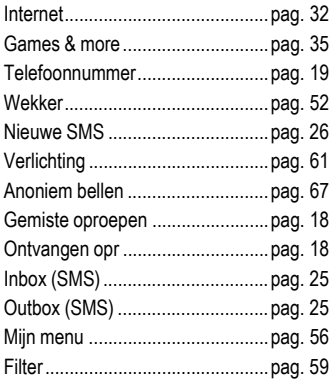

# **Linker displaytoets**

Voor snel kiezen kan aan de **linker** displaytoets een willekeurige functie of een willekeurig telefoonnummer worden toegewezen.

# **Wijzigen**

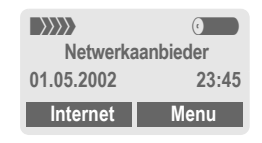

**§Internet§ Kort** indrukken.

- **§Wijzigen§** Toepassing in de lijst opzoeken.
- Nieuwe toepassing (bijv. **Nieuwe SMS**) aan de displaytoets toewijzen.
- Uitzondering **Telefoonnr.**. Uit het telefoonboek een naam (bijv. "Carola") selecteren en aan de displaytoets toewijzen.
- **Kies** Instelling bevestigen.

# **Gebruiken**

De naam "Carola" dient hieronder slechts als voorbeeld.

**§Carola§ Lang** indrukken.

# **58 Snelkiezen**

# **Snelkeuzetoetsen**

Voor snel kiezen van functies of telefoonnummers kunnen de cijfertoetsen 2 t/m 9 worden gebruikt. Zie voor mogelijke toepassingen pag. 57. De cijfertoets 1 is als voicemailnummer (pag. 41) gerserveerd.

### **Bewerken**

Vanuit de standby-stand:

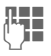

**JULIE**<br>*Leon cijfertoets indrukken*<br>*Leon deze cijfer* (2-9). Als aan deze cijfertoets nog geen functie is toegewezen:

**§Instellen§** Indrukken

### **Of**

- **§Nwe SMS§ Kort** indrukken (indien bijv. **"Nwe SMS"** als functie is toegewezen).
- **Bewerken** Toepassing in de lijst opzoeken.

Bijzondere situatie: **telefoonnummer**. In het telefoonboek een naam selecteren en aan de toets toewijzen.

Bijzondere situatie: **favorieten**. URL kiezen uit de lijst van favorieten en deze aan de toets toewijzen.

**Kies** Instelling bevestigen.

# **Gebruiken**

Een toegewezen telefoonnummer of toegewezen toepassing kiezen (bijv. **Nwe SMS**) starten.

Vanuit de standby-stand:

(2 abc) Indrukken.

In plaats van de linker displaytoets wordt de toewijzing van cijfertoets 2 weergegeven, bijv.:

**§Nwe SMS§ Lang** indrukken.

### **Of alleen**

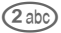

2 **Lang** indrukken.

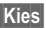

# **Geluid 59**

**Geluid** U kunt de geluidssignalen naar eigen voorkeur instellen.

**§Menu§**¢**Geluid** ¢Functie kiezen:

# **Belsign instel**

Het belsignaal in- en uitschakelen of tot een korte signaaltoon beperken.

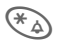

 $\widehat{A}$  Lang indrukken in standby-stand (pag. 77).

### **Let op**

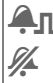

 $\Box$  Symbool bij signaaltoon (beep).

Symbool als het belsignaal is uitgeschakeld.

# **Volume**

U kunt het volume voor iedere categorie instellen.

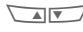

**MINITY** Categorie kiezen: **Alle opr.**

**d-oproepen**

**Groepsgespr.**

**Afspraken**

**Berichten**

**Cell broadcast**

 $\sqrt{N}$  Volume instellen.

**OK** Bevestigen.

#### **Let op**

Weergave voor oplopend volume.

Als u twee afzonderlijke telefoonnummers hebt aangemeld, kunt u deze ook apart instellen (pag. 64).

# **Filter**

Er wordt alleen een belsignaal resp. trilsignaal weergegeven bij oproepen vanaf nummers die in het telefoonboek staan. Andere oproepen worden alleen grafisch op het display aangekondigd.

Als u de oproepen niet beantwoordt, worden deze naar uw mailbox omgeleid (indien ingesteld, pag. 44).

### **Let op**

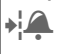

Weergave: Filter ingeschakeld.

# **Trilsignaal**

Om geluidsoverlast door het belsignaal te vermijden, kunt u in plaats hiervan het trilsignaal activeren. Dit signaal kan ook samen met het belsignaal worden ingeschakeld (bijv. in een rumoerige omgeving). Het trilsignaal is uitgeschakeld als de telefoon in de desktop charger of in een carkit is geplaatst.

# **Toetstonen**

Toetssignalen instellen: **Klik** of **Toon** of **Stil.**

ी।

**§Menu§**¢**Geluid** → Guund<br>→ Functie kiezen:

# **Minutentoon**

Tijdens een gesprek klinkt elke minuut een korte signaaltoon om de duur van het gesprek te controleren.

# **Servicetonen**

Service- en waarschuwingstonen instellen:

**Kies** Aan of Uit.

**§Wijzigen§** Indien ingeschakeld, worden service-tonen voor een hele reeks functies weergegeven.

# **Melodie Manager**

(pag. 39)

# **Melodieën**

(pag. 40)

# **Instellingen Toestel**

**§Menu§**¢**Instellingen**¢**Toestel**  $\rightarrow$  Functie kiezen.

# **Taal**

Instelling van de taal die voor teksten in het display wordt gebruikt. Met de optie "Automatisch" stelt u de taal in die in uw netwerk wordt gebruikt. Als u de teksten in een voor u onbegrijpelijke taal hebt ingesteld, kunt u als volgt de standaardtaal van uw netwerk opnieuw activeren:

# **\*#0000#**<sup>W</sup>

### **Weergave**

#### **Welkomsttkst**

(pag. 38)

#### **Bitmap viewer**

(pag. 37)

#### **Screensaver**

(pag. 38)

#### **Verlichting**

De displayverlichting kan worden inen uitgeschakeld (verlenging van de standby-tijd).

### **Hoofdletters**

Voor weergave in het display hebt u de keuze uit twee lettergrootten.

### **Contrast**

Instelling van het displaycontrast.

### **Beeldstijl**

(pag. 38)

# **Toetsen**

### **Elke toets**

U kunt binnenkomende gesprekken met elke toets aannemen (behalve  $\sqrt{\circ}$ ).

#### **Automat. toetsblok.**

Als de functie **Auto.toetsblok** is ingeschakeld, wordt de automatische toetsblokkering geactiveerd zodra de toetsen één minuut niet zijn gebruikt. Hiermee kunt u het toestel beveiligen tegen onopzettelijk gebruik. U blijft echter bereikbaar en kunt nog steeds het alarmnummer kiezen.

U kunt de cijfertoetsen ook direct blokkeren en deblokkeren.

In beide gevallen:

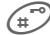

**Lang** indrukken.

#### **Toetstonen**

Toetssignaal uitzetten of instellen op een klik of een toon: **Klik** of **Toon** of **Stil.**

**Menu** → Instellingen → Toestel<br>→ Functie kiezen.

### **Status**

#### **Standaardwaarden**

Het toestel wordt teruggezet op de standaardinstellingen (geldt niet voor de instellingen van de SIM-kaart en het netwerk).

**\* # 9 9 9 9 #** W

#### **Toestelnr**

Het identificatienummer (IMEI) van het toestel wordt weergegeven. Dit kan behulpzaam zijn voor serviceen identificatiedoeleinden.

### **Snel zoeken**

Als deze functie ingeschakeld is, wordt de verbinding met het netwerk in kortere tijdintervallen tot stand gebracht (daardoor neemt de standby-tijd af).

# **T9-tekstinvoer**

### **T9-voorkeur**

Intelligente tekstinvoer in- of uitschakelen.

#### **Invoertaal**

Taal kiezen waarin het bericht wordt opgesteld.

T9-ondersteunde talen worden met het **T9**-symbool gemarkeerd.

**Menu → Instellingen → Toestel**<br>→ Functie kiezen.

# **Batt.onderhd**

(alleen als NiMH-batterij gebruikt wordt).

Met deze functie kan de **NiMH**-batterij worden geregenereerd als de capaciteit minder wordt (opheffen van het geheugeneffect).

Sluit het toestel net zo aan als bij het opladen (pag. 8) en roep deze functie op.

De batterij wordt nu volledig ontladen en opnieuw opgeladen. Dit duurt max. 5 uur, afhankelijk van de oplaadstatus.

#### **Let op**

Tijdens deze procedure kunt u niet telefoneren. De klokinstelling gaat niet verloren.

# **Beveiliging**

Toestel en SIM-kaart zijn met verschillende codes tegen misbruik beveiligd.

**§Menu§**¢**Instellingen**¢**Beveiliging**  $\rightarrow$  Functie kiezen:

# **Codes**

**PIN-gebruik, PIN wijzigen, PIN2 wijzigen, Telefooncode wijzigen**, zie pag. 10.

# **Babyfoon**

**(Beveiliging met toestelcode)**

In deze stand kan maar **één** telefoonummer worden gekozen. Namelijk door het **lang** indrukken van de displaytoets (aan de zijkant) (pag. 17).

# **Alleen d**

⊲3!

**(PIN 2/toestelcode vereist)**

In deze stand kunnen alleen telefoonnummers uit het telefoonboek worden gekozen. Het opnemen van nieuwe nummers is niet mogelijk. Als er alleen netnummers zijn ingevoerd, kunnen deze voor het kiezen handmatig met de bijbehorende telefoonnummers worden aangevuld.

Voordat wijzigingen kunnen worden aangebracht, moet de PIN 2- of toestelcode worden ingevoerd – afhankelijk van de vraag of het telefoonboek op de SIM-kaart of in het interne geheugen van de telefoon is opgeslagen.

**§Menu§**¢**Instellingen**¢**Beveiliging** ¢Functie kiezen:

# **Alleen ,**

⊲3!

**(Beveiliging met PIN2-code)**

Alleen nummers met SIM-beveiliging kunnen worden gebeld. Als er alleen netnummers zijn ingevoerd, kunnen deze voor het kiezen handmatig met de bijbehorende telefoonnummers worden aangevuld.

# **Alln laatste 10**

⊲3!

**(Beveiliging met toestelcode)**

Uitgaande gesprekken worden beperkt tot de lijst (pag. 18) met "gekozen nummers". Deze lijst kan gericht met telefoonnummers worden gevuld:

Lijst wissen, dan nieuwe nummers invoeren door deze te kiezen en voordat er wordt opgenomen, de verbinding verbreken.

# **Alln deze SIM**

⊄?!

**(Beveiliging met telefooncode)**

Verhindert het gebruik van het toestel met een **andere** SIM-kaart.

# **Netwerk**

**§Menu§**¢**Instellingen**¢**Netwerk**  $→$ **Functie kiezen:** 

# **Lijn (aansluiting)**

⊲2

Deze functie wordt alleen weergegeven wanneer deze ondersteund wordt door de netwerkaanbieder. Voor het toestel moeten **twee onafhankelijke** telefoonnummers zijn ingesteld.

#### **Kiezen**

Keuze van het momenteel gebruikt nummer.

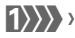

 $\left\{ \left\{ \right\} \right\}$  Het actieve nummer.

#### **Let op**

Instellingen van het oproepnummer zie pag. 78.

#### **Lijn blokkeren**

(Beveiliging met telefooncode).

U kunt het toestel zo blokkeren dat er slechts één uitgaande lijn kan worden gebruikt.

# **Configuratie**

#### **Netwerk-info**

Hiermee wordt de lijst van momenteel beschikbare GSM-netwerken weergegeven.

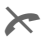

Markering van niet-toegelaten netwerkaanbieders (afhankelijk van SIMkaart).

**§Menu§**¢**Instellingen**¢**Netwerk**  $→$  **Configuratie →** Functie kiezen:

#### **Ander netwerk**

Het zoeken naar een netwerk wordt opnieuw gestart. Dit is zinvol wanneer u zich **buiten** uw eigen netwerk bevindt of verbinding wilt maken met een **ander** netwerk. De lijst Netwerk-info wordt opnieuw samengesteld als de functie **Autom-Netkeus** ingeschakeld is.

#### **AutomNetkeus**

In- of uitschakelen, zie ook "**Ander netwerk**" hierboven.

Als de functie "AutomNetkeus" ingeschakeld is, wordt het eerstvolgende netwerk uit de lijst met uw "voorkeursnetwerken" gekozen. Desgewenst kunt u ook uit de lijst met beschikbare GSM-netwerken handmatig een ander netwerk kiezen.

#### **Netwerkaanb.**

U krijgt dan een lijst te zien van alle wereldwijd bekende GSM-netwerkaanbieders, met de desbetreffende codes.

#### **Freq.band**

⊄?‼

Kies GSM 900 of GSM 1800.

- **§Menu§**¢**Instellingen**¢**Netwerk**
	- $→$  **Configuratie**
	- $\rightarrow$  Functie kiezen:

### **Voorkeursnet**

Hier vult u de netwerkaanbieder in die u bij voorkeur wilt gebruiken wanneer u het bereik van uw eigen netwerk verlaat (bijv. in verband met prijsverschillen).

### **Let op**

Als bij het inschakelen de veldsterkte van het voorkeursnetwerk niet voldoende is, meldt het toestel u eventueel bij een ander netwerk aan. Dit kan bij het opnieuw inschakelen weer veranderen of wanneer u handmatig een ander netwerk kiest (pag. 64).

Uw netwerk-provider verschijnt:

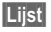

**§Lijst§** Lijst met voorkeursnetwerken weergeven.

Nieuw item aanmaken:

• lege regel kiezen, **§Invoer§** indrukken, een serviceprovider uit de lijst kiezen en bevestigen.

Item wijzigen/wissen:

• Item kiezen, **§Bewerken§** indrukken en een ander item kiezen en bevestigen **of §Wissen§** indrukken.

**§Menu§**¢**Instellingen**¢**Netwerk**  $→$  Blokkering **→** Functie kiezen:

# **Blokkering**

⊲3!

Door een blokkering wordt het gebruik van uw SIM-kaart beperkt (niet door alle netwerkaanbieders ondersteund). Voor de netwerkblokkering hebt u een wachtwoord van 4 tekens nodig, dat u ontvangt van uw netwerkprovider. Elke netwerkblokkering moet u mogelijk afzonderlijk aanvragen bij de netwerkaanbieder.

#### **Alle uitgaande**

Alle uitgaande gesprekken, behalve naar het alarmnummer 112, zijn geblokkeerd.

#### **Uitg.internat.**

Alleen binnenlandse gesprekken zijn mogelijk.

#### **Uit.int./eigen**

Naar het buitenland bellen is niet mogelijk. U kunt wel vanuit het buitenland naar uw eigen land bellen.

#### **Alle inkomende**

Het toestel is voor alle binnenkomende oproepen geblokkeerd (vergelijkbaar met een omleiding van alle oproepen naar de mailbox).

### **Bij roaming**

U ontvangt geen oproepen wanneer u zich buiten het eigen netwerk begeeft. Daardoor ontstaan er voor u geen kosten bij inkomende oproepen.

**§Menu§**¢**Instellingen**¢**Netwerk**  $→$  Blokkering ¢Functie kiezen:

#### **Statuscontr.**

Nadat de status is opgevraagd kan het volgende verschijnen:

 $\mathbb{Z}$  Blokkering ingesteld.

 $\Box$  Blokkering niet ingesteld.

**?** Status onbekend (bijv. door plaatsing van een nieuwe SIM-kaart).

### **Alles opheffen**

Verwijdert alle ingestelde blokkeringen. Voor deze functie heeft u een pasword nodig, dat u via uw netwerkaanbieder kunt opvragen.

# **Gebr.groep**

**§Menu§**¢**Instellingen**¢**Gebr.groep**  $→$  **Functie kiezen:** 

Als deze dienst door de netwerkaanbieder wordt aangeboden, kunnen hiermee groepen worden samengesteld. Deze kunnen bijv. toegang tot interne (bedrijfs-)informatie hebben of tegen speciale tarieven bellen. Voor meer informatie raadpleegt u de netwerkaanbieder.

### **Gebruikersgrp**

Functie in- of uitschakelen. Voor normaal gebruik van het toestel moet de functie "Gebruikersgroep" uitgeschakeld zijn (toestelcode, pag. 11).

#### **Groep kiezen**

U kunt evt. andere groepen kiezen of toevoegen (zie hieronder). Bij de netwerkaanbieder zijn groepcodenummers verkrijgbaar.

### **Alle uitgaande**

Naast de netbesturing van een gebruikersgroep kan hier worden ingesteld of ook uitgaande oproepen buiten de groep zijn toegestaan. Als deze functie wordt uitgeschakeld, zijn alleen nog gesprekken binnen de groep toegestaan.

#### **Voorkeursgr.**

Indien ingeschakeld, kunnen uitsluitend gesprekken binnen die standaardgebruikersgroep gevoerd  $\mathbb{C}\mathbb{S}$  worden (afhankelijk van de netwerk-<br> $\mathbb{C}\mathbb{S}$ 

# **Tijdens gesprek**

### **§Menu§**¢**Instellingen**

- ¢**Tijdens gesprek**
	- $\rightarrow$  Functie kiezen

### **Aankloppen**

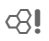

Als u zich op deze dienst hebt geabonneerd, moet u deze evt. eerst instellen. U kunt ook de status ervan controleren (pag. 15).

### **Anoniem bellen**

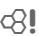

Als u opbelt, kan op het display van uw gesprekspartner uw telefoonnummer worden weergegeven (afhankelijk van de netwerkaanbieder).

Als u niet wilt dat uw nummer wordt getoond, kunt u de functie "Anoniem bellen" inschakelen voor het eerstvolgende gesprek of voor alle volgende gesprekken. Voor deze diensten moet u evt. een apart abonnement bij uw netwerkaanbieder nemen.

# **Klok**

(pag. 53)

# **Data-uitwisseling**

**§Menu§**¢**Instellingen** ¢**Data-uitwisseling**  $\rightarrow$  **Functie kiezen:** 

# **GPRS**

⊲?।

(**G**eneral **P**acket **R**adio **S**ervice)

GPRS is een nieuwe techniek, waarmee gegevens sneller via het mobiele netwerk kunnen worden uitgewisseld. Als u gebruik maakt van GPRS, kunt u altijd op internet aangesloten zijn, op voorwaarde dat er voldoende netwerkvoorziening is.

Deze service wordt niet door iedere netwerkaanbieder ondersteund.

#### **§Bewerk.§** GPRS-functie in-/uitschakelen.

Weergave in display:

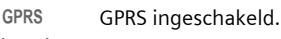

њ GPRS beschikbaar.

# **GPRS-info**

Weergave van de aansluitingsinformatie.

- 
- $\sqrt{ }$  Snelkeuze in stand-bystand.

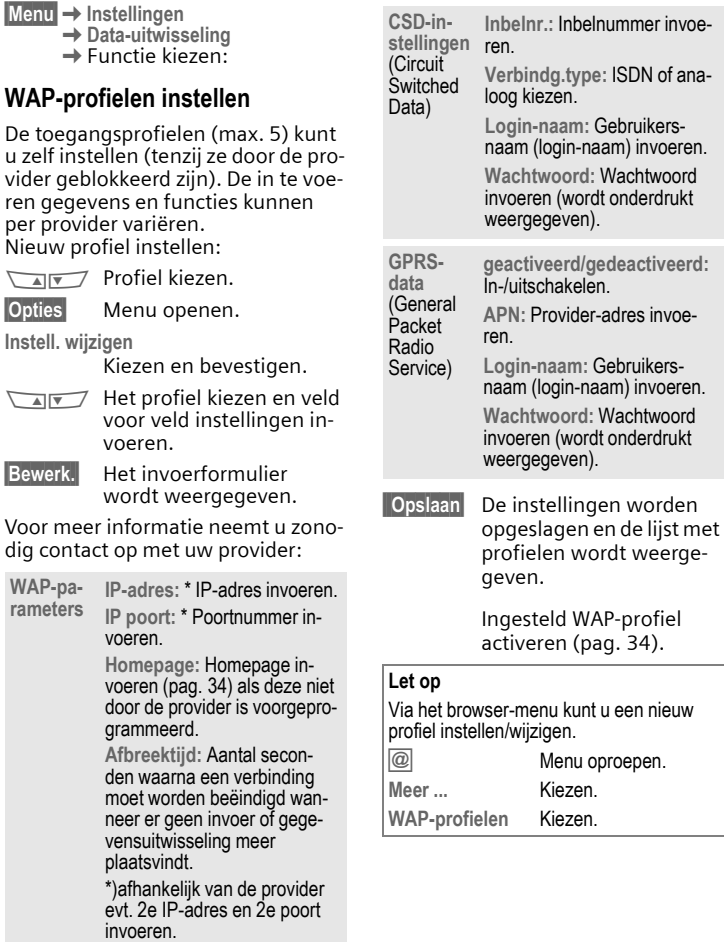

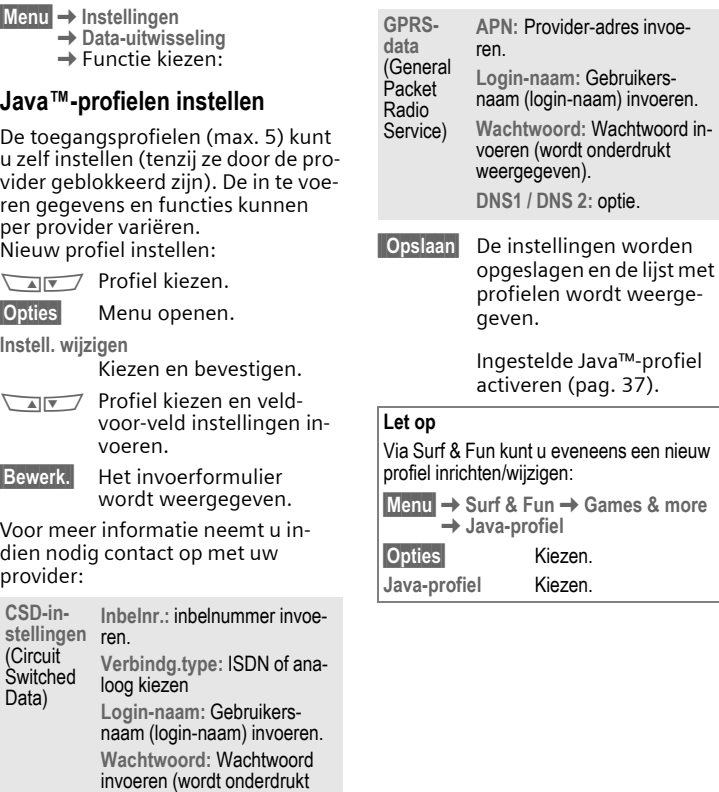

weergegeven).

plaatsvindt.

**Afbreektijd:** Aantal secon-den waarna een verbinding

moet worden beëindigd wan-neer er geen invoer of gege-vensuitwisseling meer

# **Fax/Data**

(pag. 72)

# **Authenticatie**

**§Wijzigen§** Gecodeerd inbellen bij WAP inschakelen (CHAP Challenge Authentication Procedure) of uitschakelen (PAP Personal Authentication Procedure).

# **Accessoires**

**§Menu§**¢**Instellingen**¢**Accessoires**  $\rightarrow$  **Functie kiezen:** 

# **Carkit**

Alleen bij gebruik van een originele Siemens-carkit (pag. 88). Het profiel wordt automatisch geactiveerd als de telefoon in de houder wordt geplaatst.

### **Instellingen die u kunt wijzigen**

**Autom. antw.** 

(Standaardinstelling: uit)

Oproepen worden na enkele seconden automatisch beantwoord. Ongewenst meeluisteren is mogelijk!

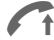

Weergave op het display.

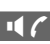

14<sup>2</sup> Omschakelen tijdens een gesprek (als het toestel verbonden is met Car Kit Portable).

**Automat. uit**

(Standaardinstelling: 2 uur)

Het toestel wordt via de auto van stroom voorzien. De vertraging tussen de uitschakeling van het contact en van het toestel is instelbaar.
# **Instellingen 71**

#### **Automatische instellingen:**

- Permanente Beleuchtung: ingeschakeld.
- Automat. toetsblok.: uitgeschakeld.
- Opladen van de batterij in de telefoon.
- Automatisch activeren van de carkit zodra de telefoon in de houder wordt geplaatst (pag. 55).

### **Headset**

Alleen bij gebruik van een originele Siemens-headset (pag. 87) wordt het profiel automatisch geactiveerd als u de headset aansluit.

#### **Instellingen die u kunt wijzigen**

**Autom. antw.** 

(**Standaardinstelling: uit)**

Oproepen worden na enkele seconden automatisch beantwoord (behalve als het oproepsignaal uitgeschakeld is of op Beep is ingesteld). De headset dient hierbij in gebruik te zijn. Bij deze instelling bestaat het gevaar van ongewenst meeluisteren!

#### **Automatische instellingen**

Oproepbeantwoording met de verbindingstoets of met de Push-To-Talk-toets, ook als de toetsen geblokkeerd zijn.

#### **Automatische oproepbeantwoording**

Als u niet merkt dat u gebeld wordt, bestaat het gevaar van ongewenst meeluisteren.

### **Homestation**

Deze functie is alleen mogelijk bij gebruik van originele Siemensaccessoires (pag. 88).

**<sup>§</sup>Menu§**¢**Instellingen**¢**Accessoires**  $\rightarrow$ **Functie kiezen:** 

# **72 Fax-/datacommunicatie met PC**

# **§Menu§**¢**Instellingen**

¢**Data-uitwisseling**¢**Fax/Data**

U kunt met uw toestel en een aangesloten PC faxen en gegevens verzenden en ontvangen. Op de PC moet geschikte software voor data-/faxcommunicatie aanwezig zijn en een verbinding met het toestel tot stand zijn gebracht.

Het gebruik van fax- en datadiensten moet voor u door de netwerkaanbieder zijn vrijgegeven. Er bestaan verschillende manieren om faxen en gegevens te ontvangen, afhankelijk van het netwerk. Raadpleeg hierover uw netwerkaanbieder.

**§Wijzigen§** Instellen van de gewenste modus.

# **Fax/Data**

⊲2∎

U hebt van uw netwerkaanbieder een nummer voor telefoonverkeer en een nummer voor fax/dataverkeer ontvangen.

# **Verzenden**

Start het communicatieprogramma van de PC en voer daar het gewenste bestemmingstelefoonnummer in.

### **Ontvangen**

De oproep wordt met een speciaal belsignaal gesignaleerd en op het display van het toestel wordt het type (fax of data) weergegeven.

Start het communicatieprogramma op de PC om de fax of de gegevens te ontvangen.

# **Spr./fax verz.**

⊲3!

Stel deze functie **vóór** het verzenden in op het toestel om van de spraakinstelling over te stappen op de faxinstelling.

Tijdens het tot stand brengen van de verbinding wordt 2 seconden de volgende displaytoets aangeboden.

**§Spr./fax§** De modus **Spr./fax verz.** wordt geactiveerd. U kunt nu een fax verzenden.

# **Spr/fax ontv.**

(**Alleen** als er geen speciaal fax- of datanummer beschikbaar is). Start het gewenste communicatieprogramma op de PC en schakel de functie **tijdens** het gesprek op het toestel in (de PC neemt de verbinding over).

### **Transmissie beëindigen**

De transmissie via de PC-software beëindigen en/of  $\oslash$  indrukken.

# **Tips A-Z 73**

# **Tips A-Z Belsignaal uitschakelen**

Belsignaal alleen voor de **actuele** (nood-)oproep uitschakelen (niet als "elke toets" (pag. 61) actief is):

 $\left(\begin{matrix} \ast \\ \ast \end{matrix}\right)$  **Lang** indrukken.

De oproep wordt nog steeds op het display weergegeven. Met het aannemen of weigeren van de oproep of het uit- en weer aanzetten van de telefoon wordt deze functie beëindigd.

# **EX** Berichtengeheugen vol

Als het berichtensymbool knippert, is het SIM-geheugen vol. Er kunnen dan **geen** SMS-berichten meer worden ontvangen. Berichten wissen of archiveren (pag. 25).

# **Buiten het "eigen netwerk"**

Als u zich buiten het "eigen netwerk" bevindt, zal uw toestel automatisch een ander GSM-netwerk zoeken. (pag. 64).

# **CSD**

#### **(C**ircuit **S**witched **D**ata)

De datatransmissie vindt plaats via een dataverbinding met een vooringesteld inbelpunt van uw netwerkoperator of service-provider. Deze verbinding kan worden gebruikt voor de uitwisseling van gegevens (bijv. voor de toegang tot het Internet of voor het downloaden van spelletjes en toepassingen) alsmede voor het gebruik van WAP-diensten.

Zolang de verbinding bestaat om gebruik te maken van diensten of om toepassingen van het Internet te downloaden, betaalt u verbindingskosten (overeenkomstig de tarieventabel van uw netwerk-operator of service-provider).

# **DTMF-codes**

#### **Stuurcode verz.**

Om bijvoorbeeld een antwoordapparaat op afstand te beluisteren, kunt u tijdens een bestaande verbinding stuurcodes (cijfers) invoeren. De ingevoerde cijfers worden direct als DTMF-tonen (stuurcodes) verzonden.

**; menu§** Gespreksmenu openen.

**DTMF verz.** Selecteren.

#### **Het telefoonboek gebruiken**

Sla telefoonnummers **en** stuurcodes (DTMF-tonen) in het telefoonboek op als gewone items.

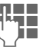

J Telefoonnummer invoeren.

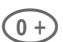

Toets ingedrukt houden tot er een "+"-teken op het display verschijnt (pauze voor het tot stand komen van de verbinding).

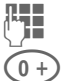

# **Jerry Stuurcode invoeren.**

 $\widehat{0+}$  Evt. meer pauzes van telkens drie seconden invoegen voor een correcte verwerking bij de ontvanger.

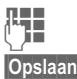

**Jere**<br>Een naam invoeren.

**§Opslaan§** Indrukken.

U kunt ook alleen de DTMF-tonen (cijfers) opslaan en deze dan tijdens het gesprek versturen.

### **Eigen nummers**

U kunt "eigen nummers" in uw telefoonboek invoeren, bijv. ook faxnummers. Deze nummers kunnen gewijzigd, gewist en als SMS verzonden worden.

### **EMS**

(**E**nhanced **M**essaging **S**ervice)

Met deze dienst is het mogelijk om naast (geformatteerde) teksten ook

- afbeeldingen (bitmaps),
- tonen (melodieën),
- animaties (sequentie van 4 afbeelden)

te versturen.

De bovengenoemde elementen kunnen in een SMS samen of afzonderlijk worden verstuurd. Met EMS kunnen afbeeldingen en tonen bijv. ook als beltonen en screensavers verstuurd worden. Daarbij kunnen berichten ontstaan die langer zijn dan één afzonderlijke SMS. In dat geval worden individuele segmenten samengevoegd tot één enkel bericht.

### **Gebruiksduur**

De gebruiksduur van de batterijen is afhankelijk van het gebruik van het toestel.

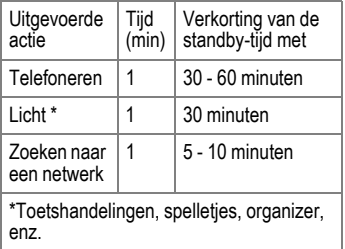

Te hoge temperaturen verminderen de gebruiksduur van uw batterijen en daarmee de standby-tijd van uw toestel aanzienlijk. Leg uw telefoon dan ook niet in de zon of op de verwarming.

# **GPRS**

⊄?‼

(**G**eneral **P**acket **R**adio **S**ervice)

GPRS is een nieuwe methode om de overdracht van data in het mobiele netwerk sneller te laten verlopen. Wanneer u GPRS gebruikt, hebt u in principe continu toegang tot Internet.

Deze service wordt nog niet door alle providers ondersteund.

### **Internationale voorkiesnummers**

In uw telefoon zijn internationale voorkiesnummers opgeslagen.

In de standby-stand (bij het telefoonboek vervalt de  $(0+)$ :

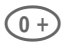

**n Lang** indrukken, tot er een "+"-teken verschijnt. Dit vervangt de inleidende nullen van het internationale voorkiesnummer.

**§+Lijst§** Indrukken.

Land selecteren. Het internationale voorkiesnummer wordt weergegeven. Het nationale telefoonnummer toevoegen (in veel landen vervalt het eerste cijfer) en op de verbindingstoets drukken.

# **JAD**  $\downarrow$  en JAR  $\circledcirc$

Bij het gebruik van Java™ komen drie soorten bestanden voor:

### **Het JAD-bestand (Java Descriptor)**

Deze bestanden bevatten informatie over de toepassing (JAD-bestand) en over het download-adres. Bij het activeren van een JAD-bestand wordt de verbinding met het Internet tot stand gebracht en wordt de uitvoerbare toepassing geladen.

#### **Het JAR-bestand (Java Archiv)**

Dit bestand bevat de uitvoerbare toepassing. Met het activeren van een JAR-bestand wordt de toepassing gestart.

#### **Gecombineerde bestanden**

Deze bestanden ontstaan als JAR-bestanden worden geladen. In dat geval wordt het JAD-bestand toegevoegd. Het bijbehorende symbool is hetzelfde als bij JAR-bestanden.

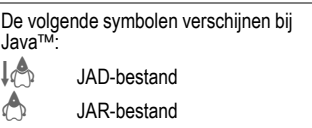

### **Java**™

Java™ biedt u de mogelijkheid om met uw mobiele telefoon allerlei spelletjes en toepassingen uit te voeren. Deze toepassingen kunt u vanaf het Internet downloaden en op uw mobiele telefoon installeren. Na de installatie kan de toepassing worden gestart. Raadpleeg ook de bijbehorende gebruiksaanwijzingen.

Siemens garandeert met betrekking tot Java-toepassingen niet dat de geladen en geïnstalleerde toepassing ook optimaal met uw mobiele telefoon samenwerkt (zie ook pag. 36).

# **Joker-tekens in het telefoonboek**

Wanneer u een telefoonnummer in het telefoonboek invoert, kunnen cijfers eventueel worden vervangen door vraagtekens "?":

 $(\ast_{\Delta})$  **Lang** indrukken.

Deze joker-tekens moeten bij het opbellen worden vervangen.

Om op te bellen, selecteert u het telefoonnummer in het telefoonboek:

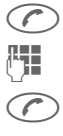

 $\bigcirc$  Indrukken.

<sup>Ju</sup> 7" door cijfers vervangen.

**C** Indrukken en telefoonnummer kiezen.

# **Kwaliteitsverklaring batterijen**

Telkens als de batterij van uw toestel opgeladen of ontladen wordt, neemt de capaciteit van de batterij een beetje af. De capaciteit van de batterij neemt eveneens af als deze bij te hoge of te lage temperatuur wordt bewaard. Op deze wijze kunnen de gebruikstijden van uw toestel aanzienlijk afnemen.

De batterij is echter zodanig ontworpen, dat zij minimaal zes maanden na aanschaf van uw toestel nog kan worden opgeladen en ontladen. Mocht u na deze tijd een duidelijke vermindering in batterijcapaciteit vaststellen, dan is het aan te raden uw batterij te vervangen. Gebruik altijd originele batterijen van Siemens.

# **Noodoproep (SOS)**

Door de display-toets **§SOS§** in te drukken, kunt u ook zonder SIM-kaart of PIN-invoer een noodoproep via het netwerk doen (niet in alle landen mogelijk).

#### **Alleen gebruiken in geval van nood!**

# **Omleiding geactiveerd**

#### **§Omleidng§**

Leidt bijv. naar de mailbox om, als de omleiding **Indien bezet** is geactiveerd (pag. 44) en de functie **Aankloppen** (pag. 15) is ingeschakeld.

# **Ontvangstsignaal**

- **Sterker ontvangstsignaal.**
- **DOWEY SHOWER SIGNAL VERMIN**dert de spraakkwaliteit en kan tot afbreking van de verbinding leiden. Ga naar een andere plaats.

# **Problemen met de SIM-kaart**

U hebt uw SIM-kaart geplaatst. Desondanks verschijnt de melding:

#### **SIM-kaart plaatsen**

Controleer of de kaart **correct** is geplaatst of dat de contacten vuil zijn geworden. In dat laatste geval de contacten met een droge doek schoonmaken. Neem, als de kaart beschadigd is, contact op met uw service-provider.

Zie ook "Vragen & Antwoorden" (pag. 82).

### **Servicenummers**

In het telefoonboek kunnen telefoonnummers opgeslagen zijn die van de service-provider afkomstig zijn. Daarmee kunt u lokale of interlokale informatiediensten opbellen of gebruik maken van diensten van de service-provider.

# **Tips A-Z 77**

### **SIM-diensten (optie)**

621

Uw service-provider kan via de SIMkaart bijzondere toepassingen zoals Mobile Banking, beursinformatie etc. aanbieden.

Als u in het bezit bent van de juiste SIM-kaart, verschijnen de SIM-diensten als eerste items in het hoofdmenu resp. direct boven de linker displaytoets.

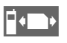

**Ford** Symbool van de SIM-diensten.

Bij verschillende toepassingen worden deze in een menu "SIM-diensten" aangeboden.

#### **§Menu§**¢**SIM-dnst**

Via SIM-diensten kan uw telefoon moeiteloos reageren op toekomstige uitbreidingen in het aanbod van uw service-provider. Neem voor meer informatie contact op met uw serive-provider.

# **SMS Push**

Met deze functie kunt u vanuit een ontvangen SMS-bericht rechtstreeks een Internetadres (URL) oproepen. Na de markering wordt de URL invers (lichte tekst op donkere achtergrond) weergegeven. Als u de verbindingstoets indrukt, wordt de WAP-browser automatisch gestart en wordt het gemarkeerde Internetadres opgeroepen.

# **SMS-verzendinformatie**

Wanneer het bericht het service-centrum niet bereikt, kan de poging worden herhaald. Mislukt ook deze poging, neem dan contact op met de service-provider.

De melding **Bericht verzonden!** geeft alleen aan dat het bericht naar het service-centrum is verstuurd. Van daaruit wordt geprobeerd, het bericht binnen een bepaald tijdsbestek te bezorgen.

Zie ook "Geldigheid" (pag. 31).

### **Speciale tekens invoeren**

De toets net zolang indrukken tot het gewenste teken verschijnt:

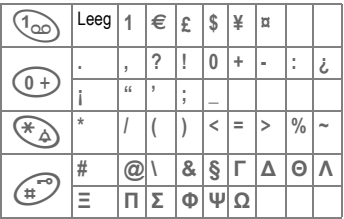

Voor het invoeren van speciale tekens na een getal (bijv. **€** 5), schakelt u eerst over naar de lettermodus:

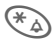

 $(\mathbb{K}_{\triangle})$  Indrukken.

# **T9 Taalversies**

Wanneer u een ander woordenboek (T9 Taalversie) wilt laden om een SMS-bericht op een snelle manier in een andere taal te schrijven, hebt u op het Internet een ruime keus aan taalvarianten die u met de bijbehorende installatie-aanwijzingen kunt downloaden:

#### **www.my-siemens.com/t9**

### **Telefoonnummer-memo**

Wanneer u tijdens het gesprek met de toetsen een telefoonnummer invoert, kan uw gesprekspartner dat horen. Het nummer kan na het beëindigen van de verbinding worden opgeslagen of gebeld.

# **Telefoonnummer/URL in SMS**

Telefoonnummers die in de tekst **§invers§** (lichte tekst op donkere achtergrond) worden weergegeven, kunnen worden gekozen of in het telefoonboek worden opgeslagen (pag. 19). Internet-adressen (URL's) kunnen direct worden opgeroepen.

# **Twee telefoonnummers**

⊲2∎

Voor elk telefoonnummer kunnen speciale instellingen worden uitgevoerd (bijv. melodie, oproepomleiding etc.). Daar schakelt u eerst om naar het gewenste telefoonnummer (pag. 64).

Wisselen van telefoonnummer/aansluiting naar de standby-stand:

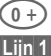

 $(0 +)$  Indrukken.

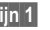

**§Lijn 1§** Indrukken.

### **Verkort kiezen in het menu**

Alle menufuncties zijn intern genummerd. Door de opeenvolgende invoer van deze nummers kan een functie rechtstreeks worden geselecteerd.

Bijv. nieuwe SMS schrijven:

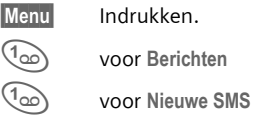

Wanneer uw service-provider additionele functies (SIM-diensten) in het menusysteem geïntegreerd heeft, kan de nummering veranderen.

# **WAP**

#### (**W**ireless **A**pplication **P**rotocol)

WAP is een technische standaard, die de basis vormt voor de verbinding tussen mobiele netwerken en het Internet. Met WAP kunt u met uw mobiele telefoon surfen op het Internet, spelletjes en toepassingen downloaden alsmede gebruik maken van WAP-diensten, zoals nieuwsberichten, beursinformatie of algemene inlichtingen.

# **Tips A-Z 79**

### **WAP-bediening**

#### **Beginnen met...**

U kunt instellen welke functies na het opbouwen van de Internet-verbinding op het display moeten worden weergegeven:

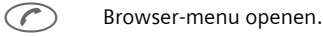

**Meer ...** Selecteren.

**Beginnen met...**

Selecteren, vervolgens uit de lijst selecteren:

**Startmenu** (pag. 32)

**Browser-menu** (pag. 33)

**Homepage** (pag. 32)

**Laatste site** (pag. 32)

**Favorieten** (pag. 32)

#### **Internetadres (URL) invoeren**

Op het display moet een WAP-pagina weergegeven zijn (online of offline). Vervolgens:

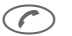

 $\odot$  Browser-menu openen.

**Ga naar URL**

Selecteren.

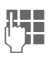

J URL invoeren en bevesti-gen. De verbinding wordt tot stand gebracht.

# **Speciale tekens voor het gebruik van WAP:**

- \* 3 x indrukken voor **/** # 3 x indrukken voor **@** 0 Indrukken voor **.** (punt)
- 0 **Herhaald indrukken voor :**<br>Herhaald indrukken voor ~ \* Herhaald indrukken voor **~**

### **Favorieten (URL)**

Afhankelijk van de provider kunt u in het toestel een lijst met favoriete Internet-adressen (URL's) opslaan: 63!

#### **Opslaan:**

 $\mathcal{F}$ ) Browser-menu openen.

**Favorieten** Selecteren.

**Online** (opslaan):

**Favoriet toevgn**

Het actuele WAP-adres wordt opgenomen in de lijst met favorieten.

**Offline** (opslaan):

- **(Leeg)** Selecteren.
- **§Menu§** Menu openen.
- **§Wijzigen§** Selecteren, naam/titel en URL invoeren en bevestigen.

**§Opslaan§** Indrukken.

#### **Toepassen:**

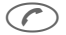

 $\mathcal{L}$  Browser-menu openen.

**Favorieten** Selecteren.

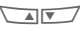

 $\sqrt{N}$  Invoer selecteren.

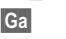

**Ga** De geselecteerde verbinding wordt tot stand gebracht.

#### **Snelle toegang:**

Als de browser gestart is, gaat u als volgt te werk om de favorieten te openen:

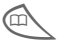

Indrukken.

#### **Startpagina wijzigen**

Het adres van de startpagina is in het (toegangs-) profiel (pag. 68) opgenomen. Dit kunt u in de standby-modus van de telefoon veranderen (indien toegestaan door de provider!):

**§Menu§**¢**Surf & Fun**¢**Internet** ¢**Profielen**

Het profiel selecteren, bijv.:

**e-Commerce**

Markeren.

**§Wijzigen§** Het invoerformulier wordt weergegeven.

**WAP-parameters/Homepage** Selecteren.

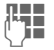

**J Nieuw adres invoeren.**<br>U Ga naar het einde van het invoerformulier.

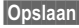

**§Opslaan§** Indrukken.

# **Zonder SIM-kaart**

Wanneer u de telefoon **zonder** SIMkaart inschakelt, kunt u sommige functies van de telefoon gebruiken.

**Menu** Display-toets indrukken. De functies worden weergegeven.

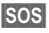

**§SOS§** Noodoproep, SOS.

# **Display-symbolen (keuze)** 81

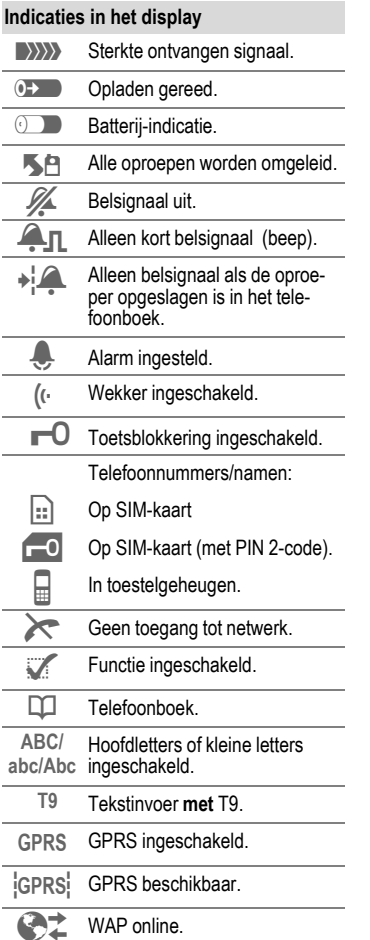

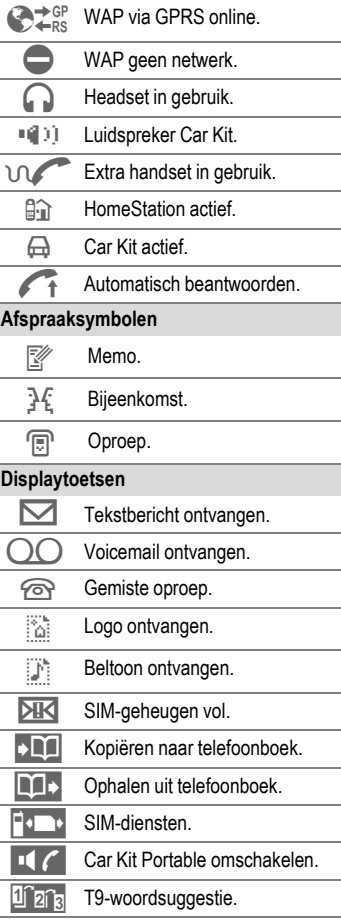

# **82 Vragen & Antwoorden**

**Antwoorden** Mocht u vragen hebben over het gebruik van uw toestel, dan kunt u contact opnemen met onze online support onder **www.my-siemens.com/customercare**. Daarnaast bevat onderstaande tabel een aantal veelgestelde vragen met mogelijke antwoorden.

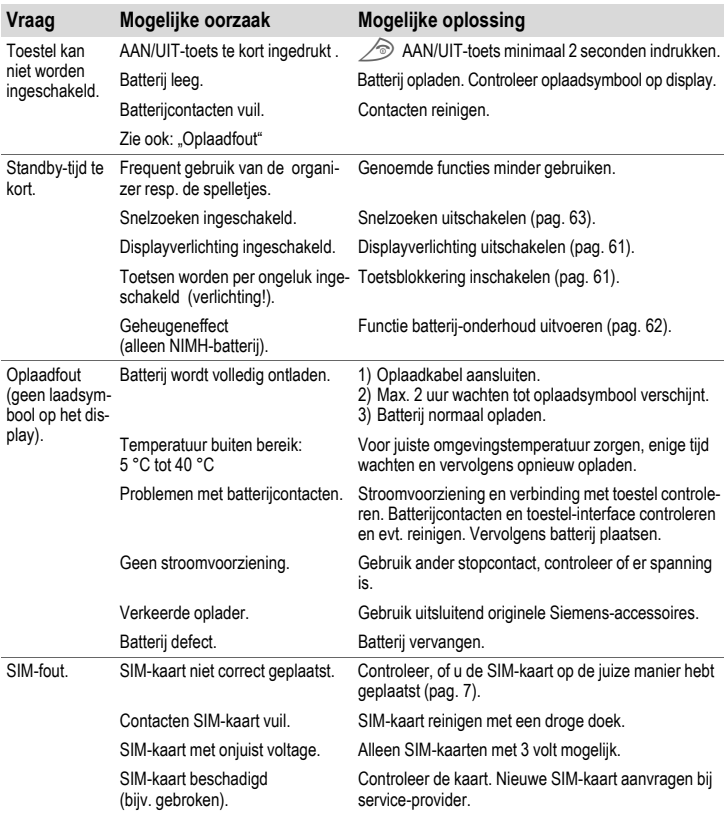

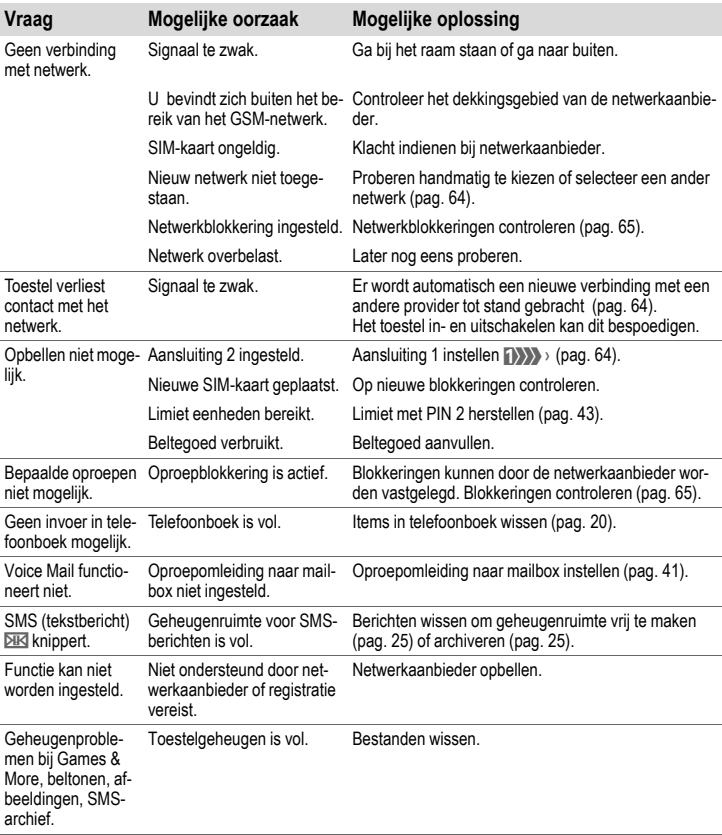

# **84 Vragen & Antwoorden**

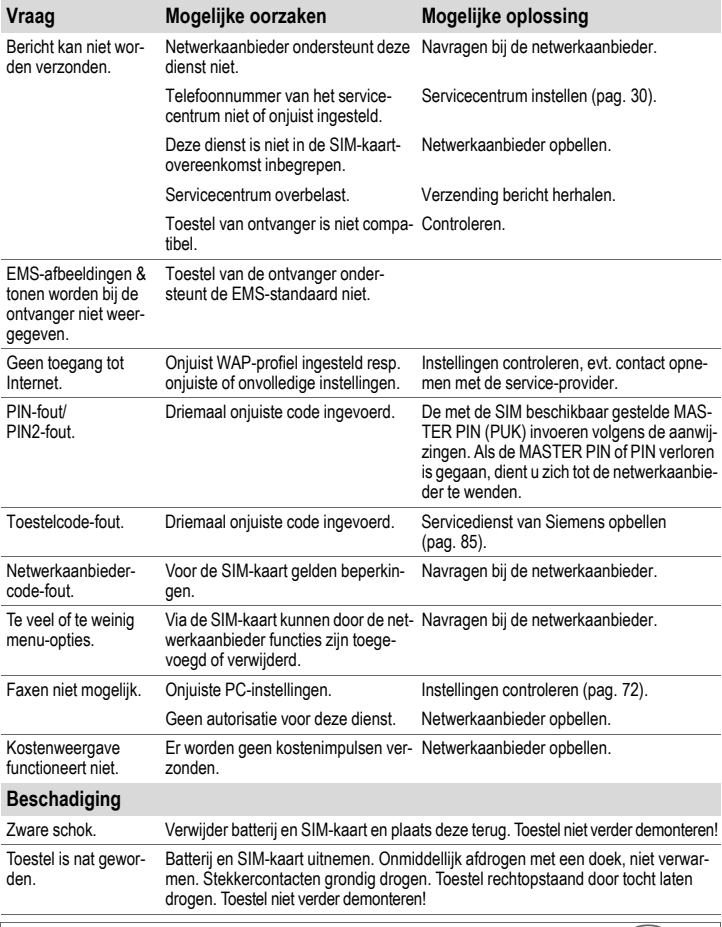

**Alle standaardwaarden voor instellingen herstellen (pag. 61): \* # 9 9 9 9 # @** 

Eenvoudige en doeltreffende ondersteuning bij vragen over de techniek en de bediening van uw toestel krijgt u via onze Online Support op het Internet: **www.my-siemens.com/customercare** of via deze gebruiksaanwijzing, zie hoofdstuk "Vragen & Antwoorden" pag. 82.

#### Bij reparaties kunt u contact opnemen met onderstaande vestigingen:

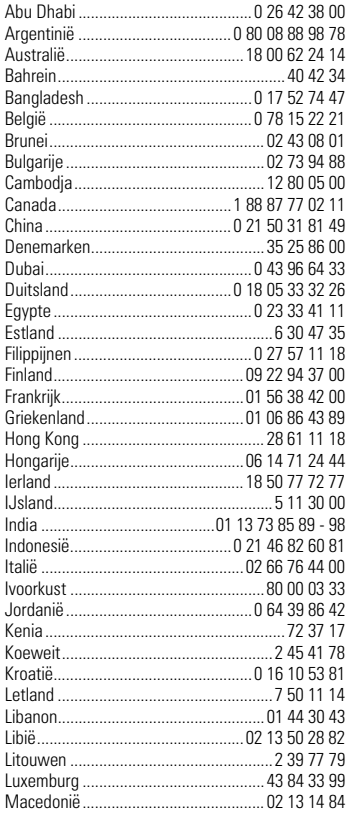

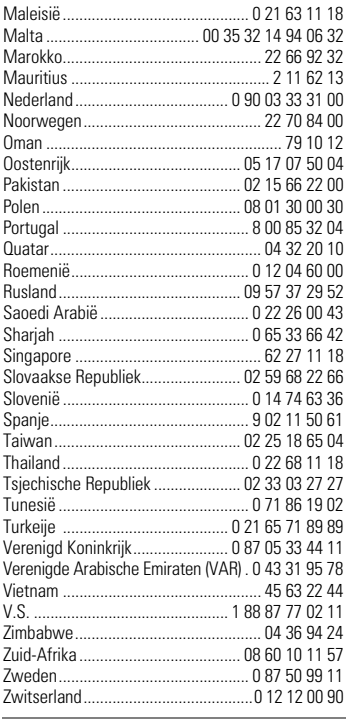

**N.B.:** Houd bij het telefoneren uw aankoopbewijs en het toestelnummer (IMEI, pag. 61) bij de hand.

# **Conformiteitsverklaring**

Hiermede verklaart Siemens Information and Communication Mobile dat de mobiele telefoon die in dit handboek wordt beschreven, voldoet aan alle essentiële vereisten en andere toepasselijke bepalingen van de Europese Richtlijn 1999/5/EG (R&TTE).

De betreffende conformiteitsverklaring (DoC) is ondertekend. Indien nodig kan via de Siemens-hotline een kopie van het origineel worden aangevraagd.

# **Technische gegevens**

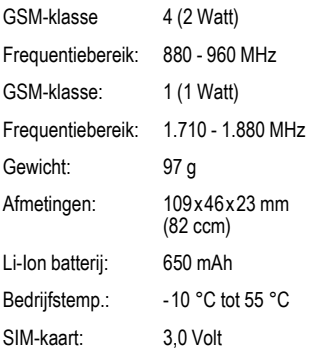

# **Onderhoudstips**

- De SIM-kaart dient even voorzichtig te worden behandeld als een bankpas. Niet doorbuigen, beschadigen of blootstellen aan statische elektriciteit.
- Schoonmaken met een vochtige of antistatische doek zonder chemisch schoonmaakmiddel.
- Bescherm het toestel tegen vocht en stoten. Stel het toestel niet bloot aan direct zonlicht.
- Als u het toestel langere tijd (meer dan een maand) niet gebruikt, kunt u het beste de batterij verwijderen.
- Batt.onderhd, alleen NiMH (pag. 62).

#### **Toestelgegevens**

De volgende gegevens zijn van belang bij verlies van het toestel of de SIM-kaart. Vul deze hier in.

Nummer van de SIM-kaart (op de kaart):

.............................................................. 15-cijferig serienummer van het toestel (onder de batterij):

.............................................................. Nummer van de klantenservice van de

netwerkaanbieder: ..............................................................

#### **Bij verlies**

Indien het toestel en/of de SIM-kaart zijn zoekgeraakt, moet u onmiddellijk de netwerkaanbieder opbellen om misbruik te voorkomen.

# **Accessoires Basics**

#### **NiMH Battery (550mAh)**

L36880-N4701-A100

#### **Li-Ion Battery (650mAh)**

L36880-N4701-A112

De Li-Ion-batterij biedt een langere standbyen gesprekstijd en is veel lichter.

#### **Travel Charger**

L36880-N4001-A103 (Euro)

L36880-N4001-A104 (UK)

#### **Desk Top Charger**

L36880-N4501-A101

Voor gelijktijdig opladen van de batterij in de telefoon en een reservebatterij.

#### **Headset Push-To-Talk**

L36880-N4001-A123

#### **Retractable Headset PTT**

L36880-N4001-A160

#### **Car Charger**

L36880-N4001-A108

#### **Mobile Holder**

L36880-N4501-A102

#### **Mobile Holder Antenna**

L36880-N4501-A103

Telefoonhouder voor aansluiting van een buitenantenne. Ideaal in combinatie met de Headset Push-To-Talk of de Car Kit Portable.

#### **Carry Set**

L36880-N4701-A101

Set van riemclip en zakclip.

#### **Talk & Carry Pack**

L36880-N4701-A102

Carry Set en Headset voor een optimale bewegingsvrijheid.

#### **Basic Car Pack**

L36880-N4501-A107

Carkit voor gelijktijdig handsfree telefoneren en opladen van de batterij.

#### **CLIPit™ Covers**

Verwisselbare voor- en achterzijde, verkrijgbaar in de vakhandel of via onze Online-Shop onder:

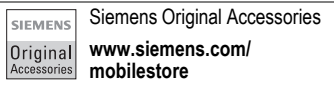

#### **Carrying Cases**

- Leather Holster ....... L36880-N4001-A154 • Belt Case................. L36880-N4801-A116 • Neoprene Case....... L36880-N4001-A155 • Grip Case ................ L36880-N4501-A132 • Loop Case............... L36880-N4501-A133 • Leather Case........... L36880-N4501-A131
- Shoulder Bag .......... L36880-N4001-A149

# **Data/Applications**

#### **Soft Data Link 5.0**

L36880-N4501-A115

#### **Data Cable**

L36880-N4501-A148

# **Car Solutions**

#### **Car Kit Portable**

L36880-N3015-A117

Voorziening voor handsfree telefoneren met geïntegreerde luidspreker en microfoon en voor het automatisch aannemen van oproepen.

Eenvoudig aan te sluiten op de sigarettenaansteker. Bijzonder geschikt als u regelmatig van auto wisselt.

#### **Car Kit Comfort**

L36880-N4501-A104

Voorziening voor handsfree telefoneren met topkwaliteit digitaal geluid en optimaal bedieningsgemak. Inbouwkit met complete montageset. Grote keuze uit antennes (los verkrijgbaar bij de vakhandel).

#### **Car Kit Upgrade**

L36880-N4501-A106

Telefoonhouder voor handsfree aanpassing van de modellen C25/28/35, M35, S25/35, SI 45

#### **Optionele accessoires voor carkits**

- Car Handset.............L36880-N3015-A123
- Car Data Adapter .....L36880-N4501-A134

# **Innovations**

#### **MP3-Player USB**

L36880-N4501-A114

Stereo headset voor handsfree telefoneren en eersteklas digitale geluidskwaliteit bij het afspelen van muziekbestanden.

MultiMediaCard met een capaciteit van 32 MB voor 30 minuten muziek van perfecte geluidskwaliteit. Wordt geleverd met bijbe-horende software voor downloaden en USBkabel.

#### **HomeStation**

- L36880-N4501-A118 (Duitsland)
- L36880-N4501-A120 (Italië)
- L36880-N4501-A122 (Spanje)
- L36880-N4501-A124 (Frankrijk)
- L36880-N4501-A126 (Groot-Brittannië)
- L36880-N4501-A128 (Denemarken)
- L36880-N4501-A130 (Noorwegen/Finland)

Hiermee kunt u uw mobiele telefoon op het vaste netwerk aansluiten en op die manier GSM-oproepen naar een vast telefoontoestel doorschakelen. Op deze wijze worden GSM-oproepen zonder bijkomende kosten omgeleid naar de centrale van het vaste netwerk en kunnen ze van daaruit ook verder worden afgewikkeld.

Producten verkrijgbaar in de vakhandel of via onze Online-Shop onder:

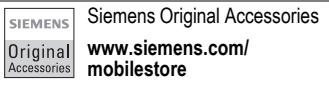

### **A**

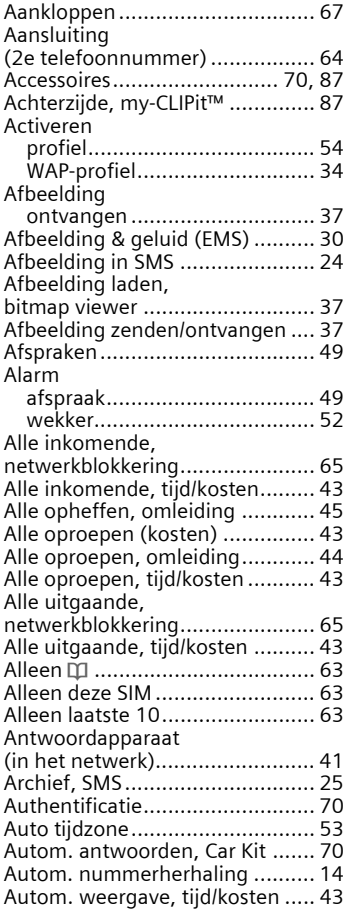

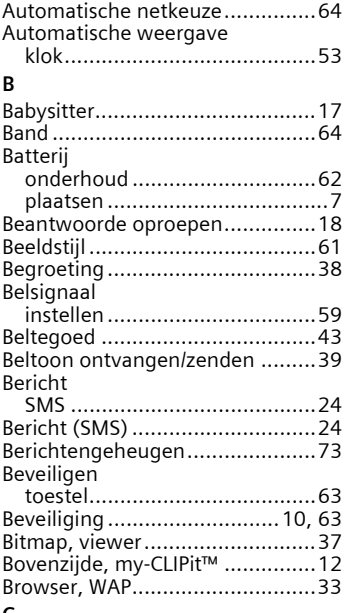

### **C**

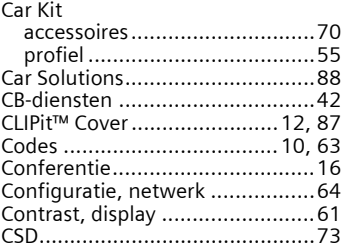

#### **D**

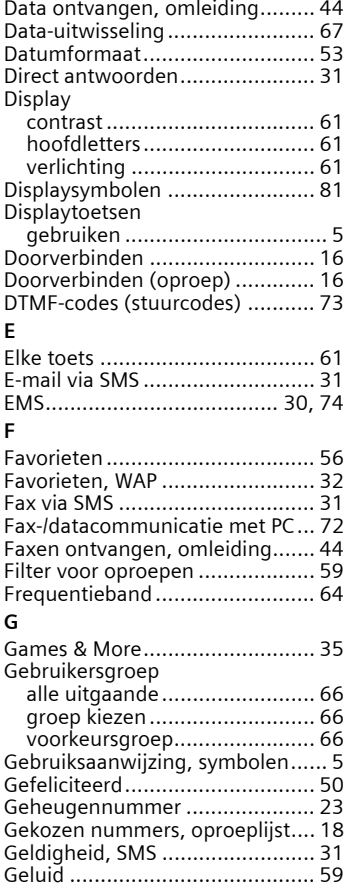

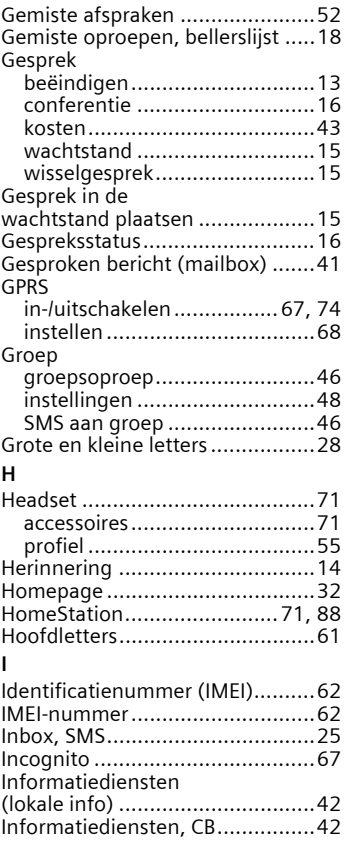

# Instellingen

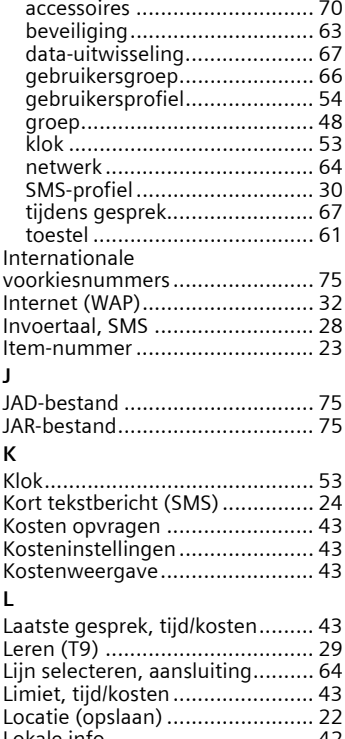

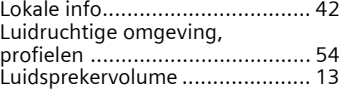

#### **M**

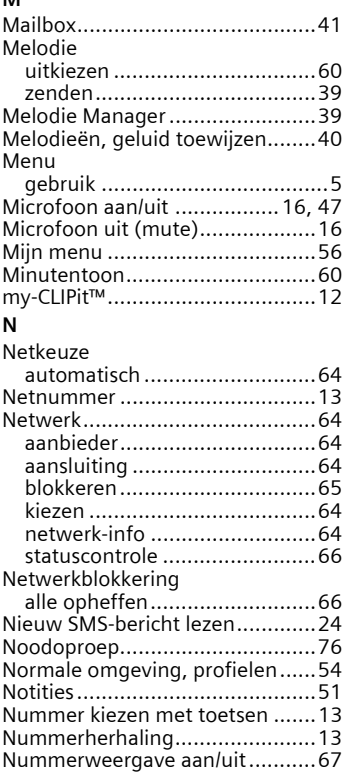

#### **O**

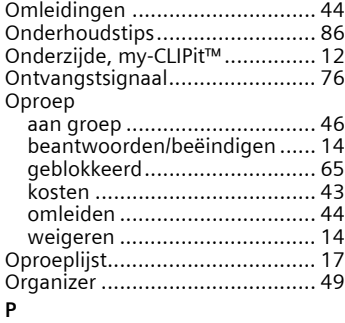

#### PIN

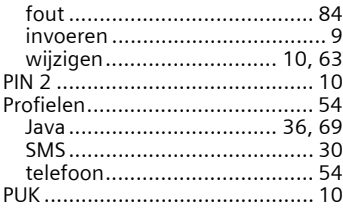

#### **R**

Resterende eenheden, tijd/kosten .................................. 43 Roaming, netwerkblokkering ...... 65 **S** Screensaver.......................... 38, 61 ontvangen ........................ 38, 61 Service-centrum, service-provider.......................... 30 Servicetonen .............................. 60 Siemens City Portal ..................... 12 SIM-diensten .............................. 77

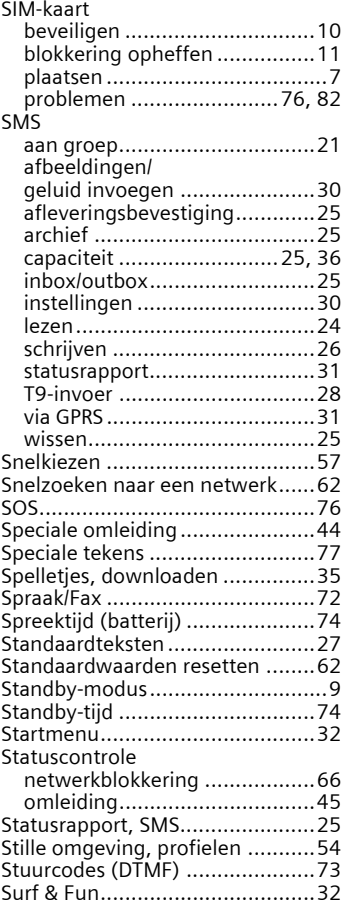

#### **T**

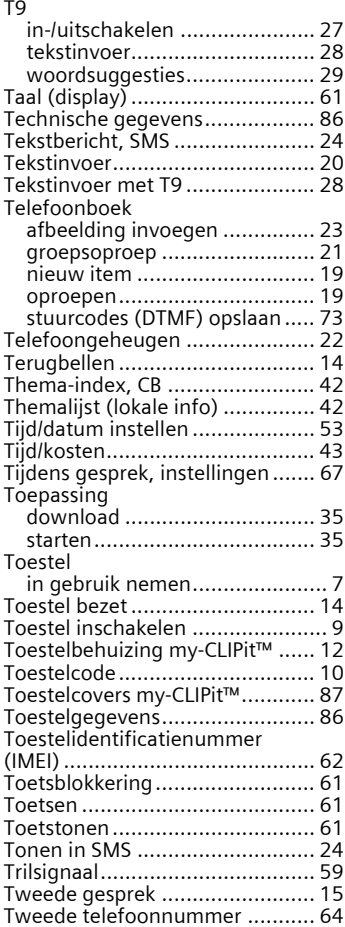

#### **U**

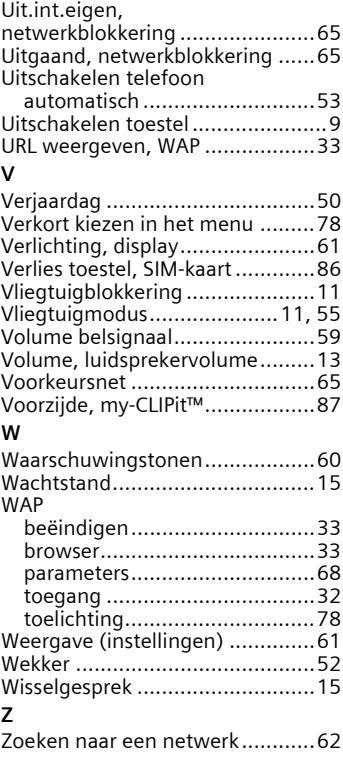